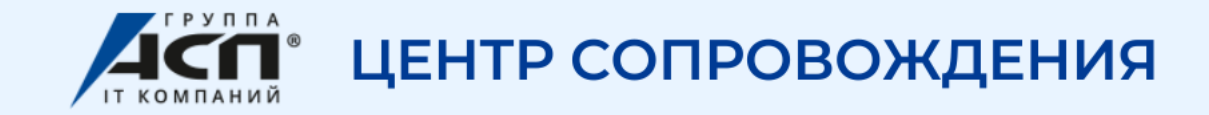

# ОРГАНИЗАЦИЯ И ВЕДЕНИЕ ВОИНСКОГО УЧЕТА В ЗУП 3.1

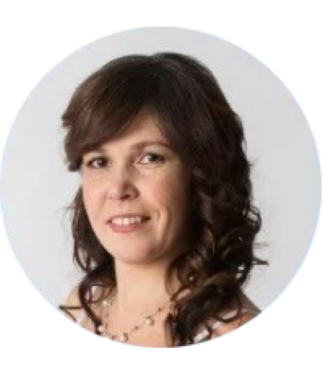

Трошкова Юлия Специалист Линии консультаций «АСП-Центр сопровождения»

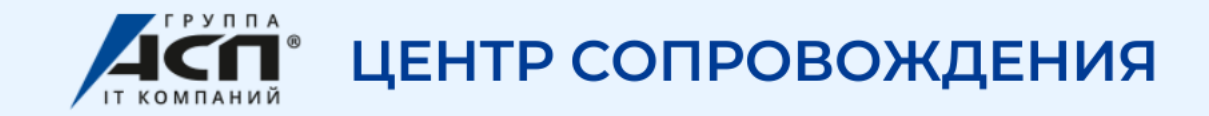

31 ГОД НА РЫНКЕ

**ООО «Центр сопровождения».** Торговый знак «АСП». Находимся в Екатеринбурге

# Первый в УРФО Центр сопровождения «1С» сертифицированный фирмой «1С»

БОЛЕЕ 60

СЕРТИФИЦИРОВАННЫХ СПЕЦИАЛИСТОВ

что является гарантией получения всех сервисов и услуг, предусмотренных стандартом 1С:ИТС для обеспечения комфортной и эффективной работы с 1С

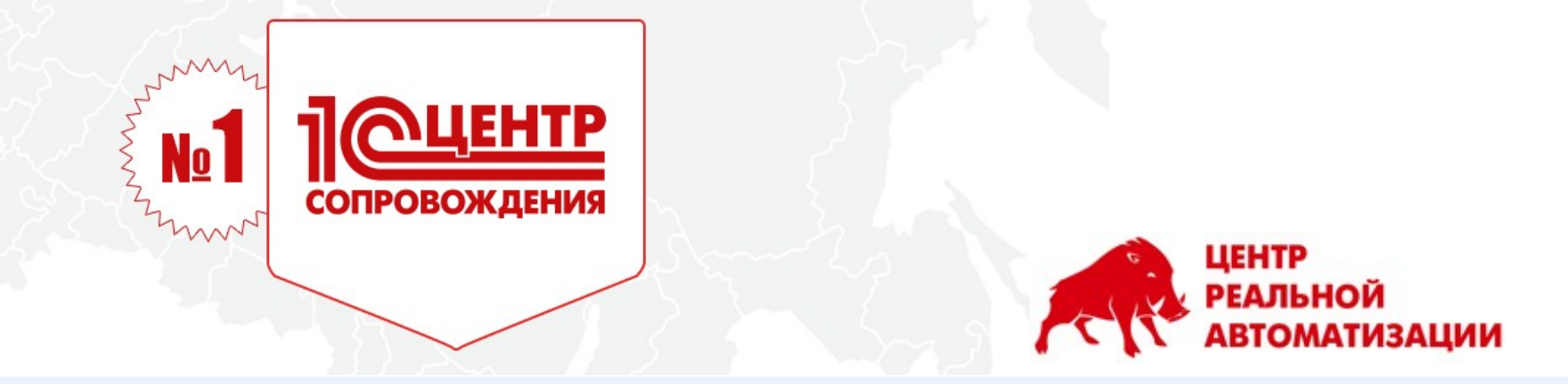

**БОЛЕЕ 2500** ПОСТОЯННЫХ

КЛИЕНТОВ

Любим 1С, сопровождаем с любовью

БОЛЕЕ 400 ОТЗЫВОВ

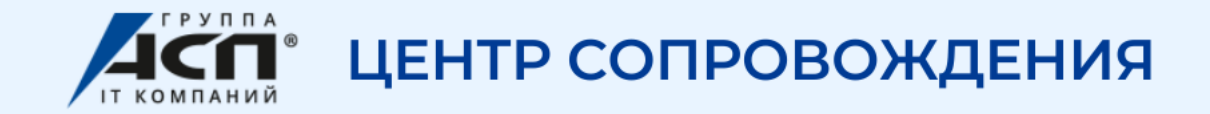

# Чем мы занимаемся:

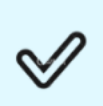

Помогаем подобрать программы и сервисы 1С под конкретные запросы бизнеса

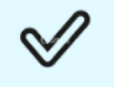

Сопровождаем по договору 1С:ИТС

Консультируем пользователей 1С

по работе в программе

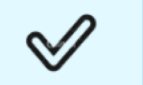

Внедряем, настраиваем и дорабатываем 1С

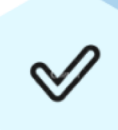

Автоматизируем торговлю. Онлайн-кассы, маркировка и др.

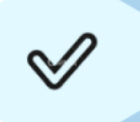

Обучаем работе в программах и не только -Сертифицированный Учебный центр 1С

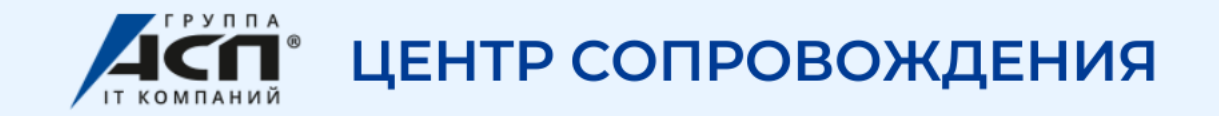

# **Наши клиенты**

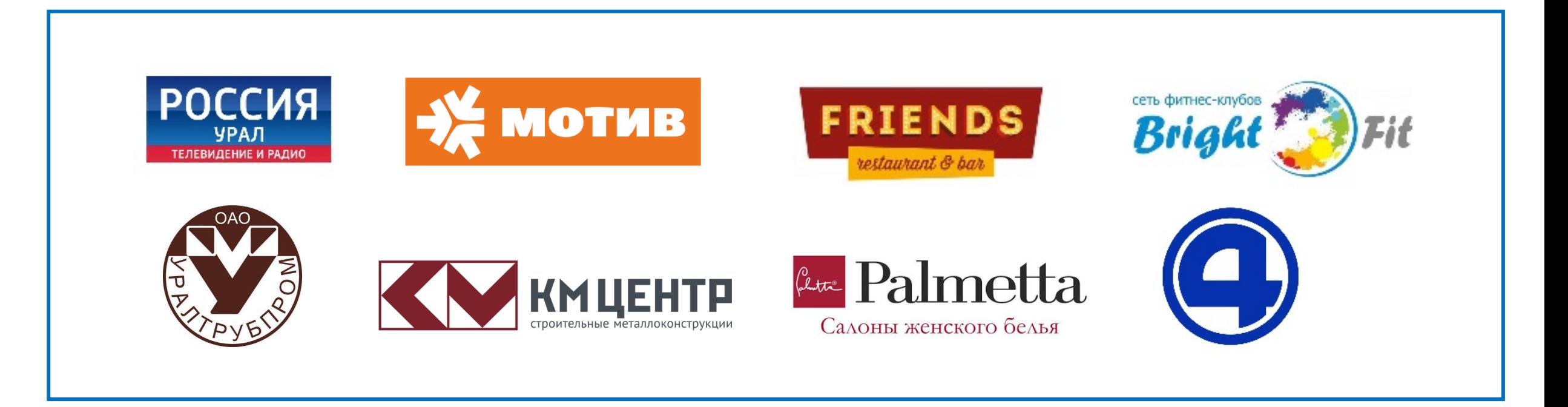

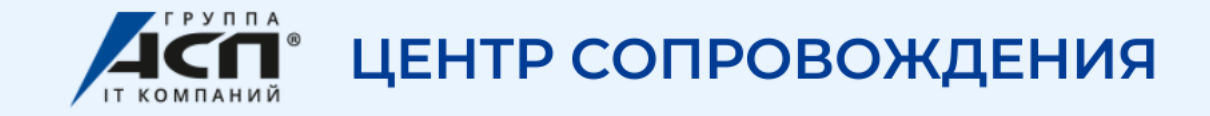

### **Включение необходимого функционала и Настройки программы**

### **1.** Подключить возможность ведения ВУ

#### Настройка – Кадровый учет – Воинский учет

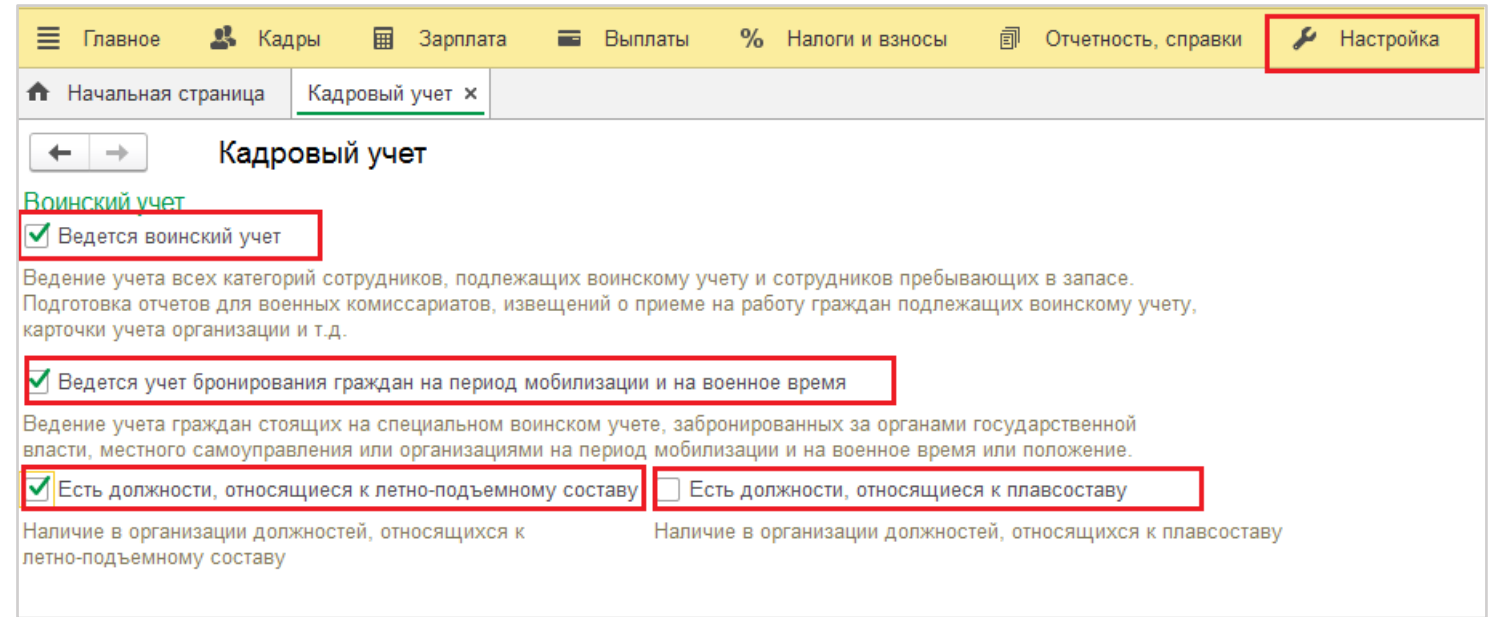

1.1 В разделе Кадры – Воинский учет

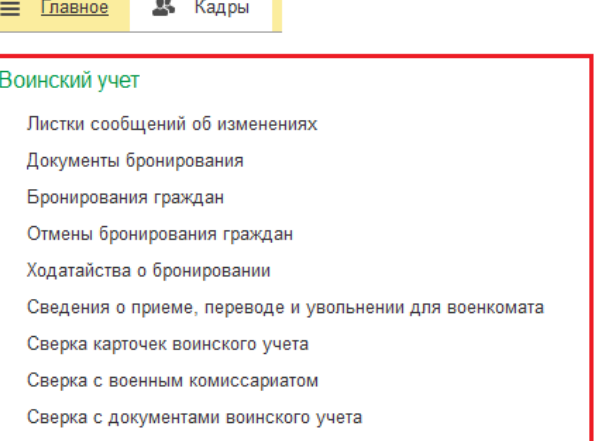

#### 1.2 В справочнике Сотрудники – Воинский учет

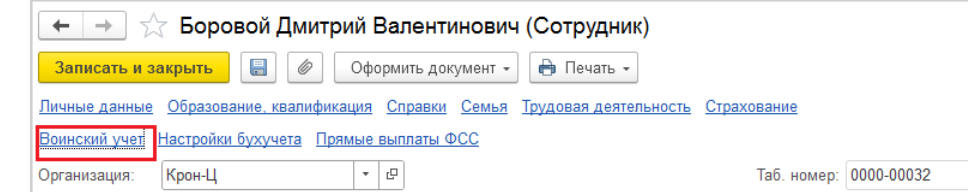

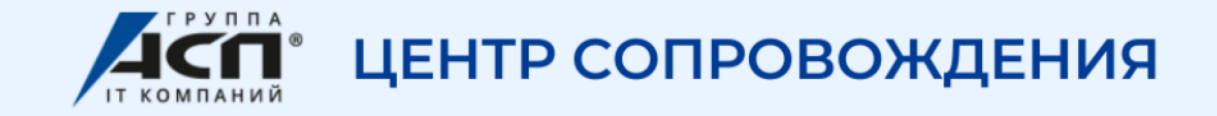

2. Назначить ответственных лиц за ведение ВУ

Настройка – Организации – Учетная политика и другие настройки – Ответственные лица

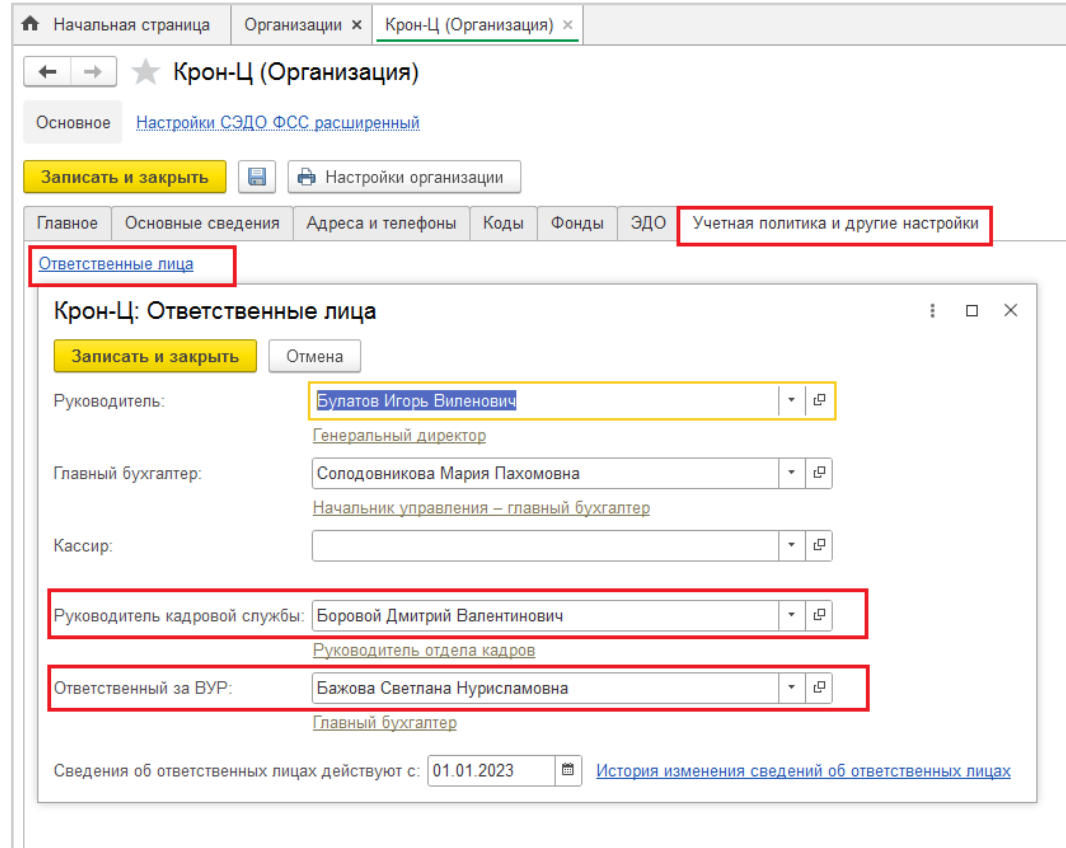

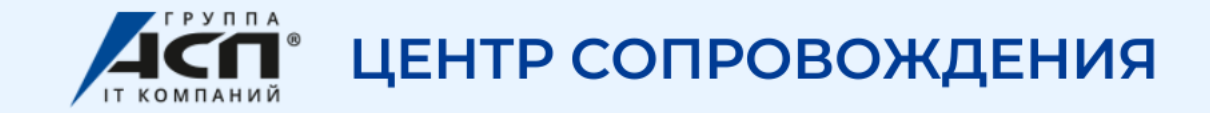

3. Издать Приказ об организации воинского учета (Приложение 4 к Методическим рекомендациям)

Настройка – Организации – Учетная политика и другие настройки – Воинский учет

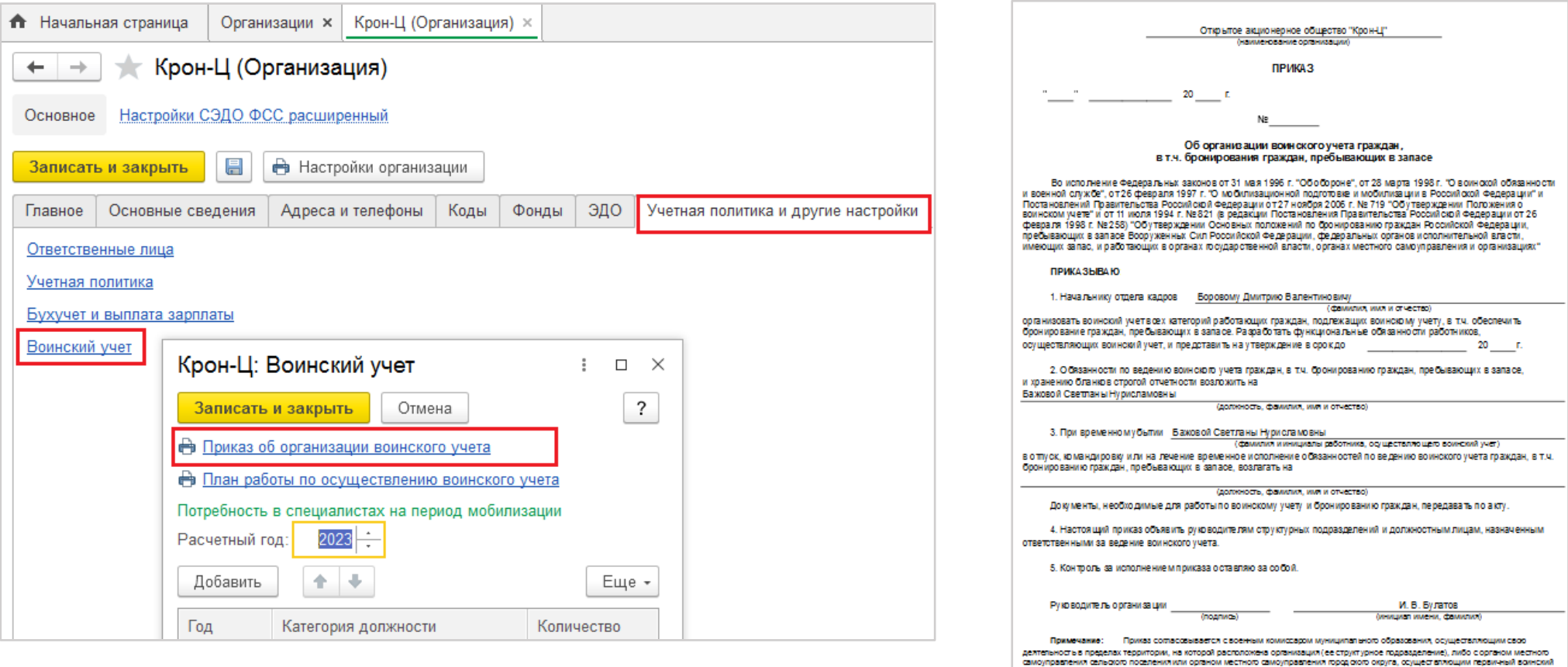

Любим 1С, сопровождаем с любовью

ет на территориях, где нет военных комиссариатов.

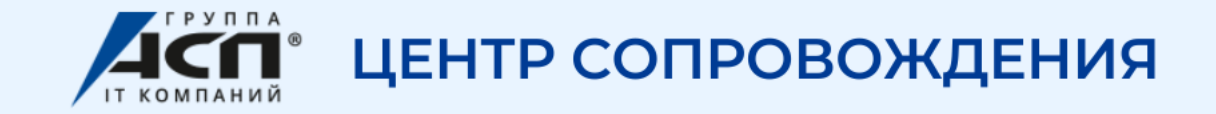

4. Утвердить План работы по воинскому учету (Приложение 17 к Методическим рекомендациям) Настройка – Организации – Учетная политика и другие настройки – Воинский учет

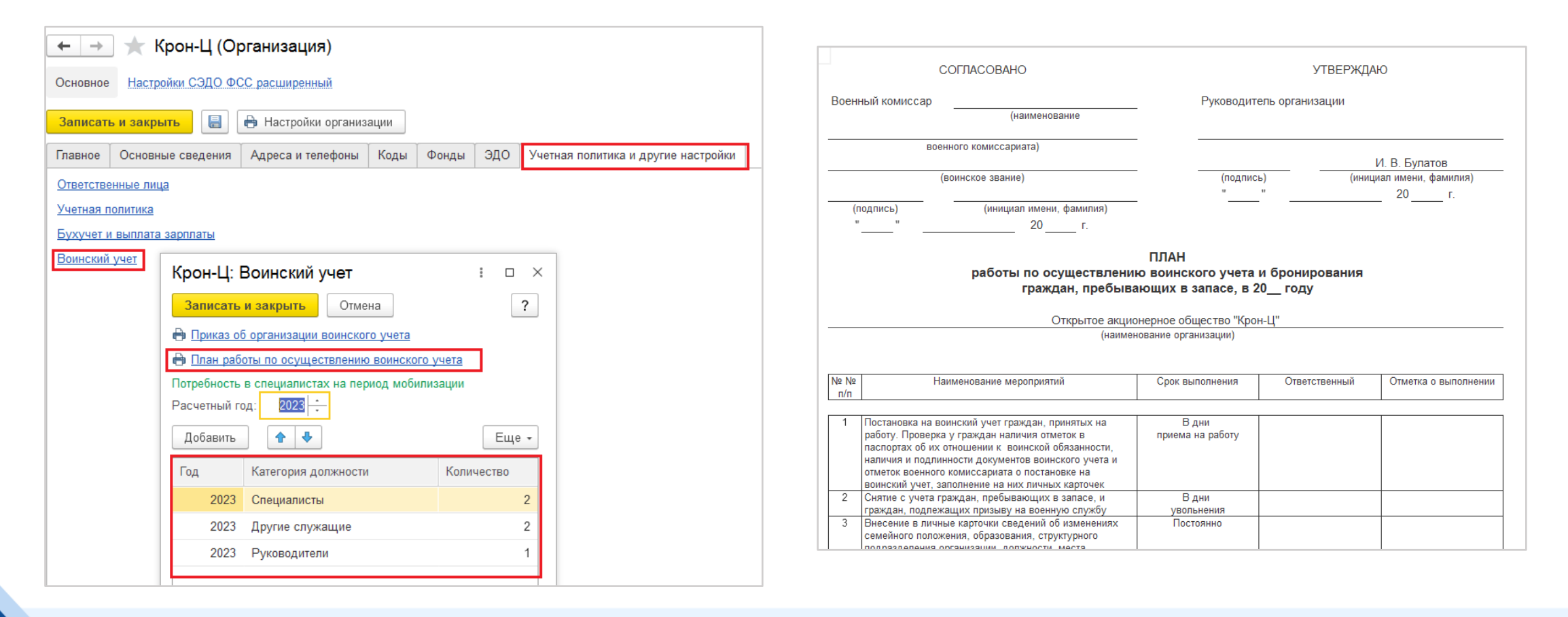

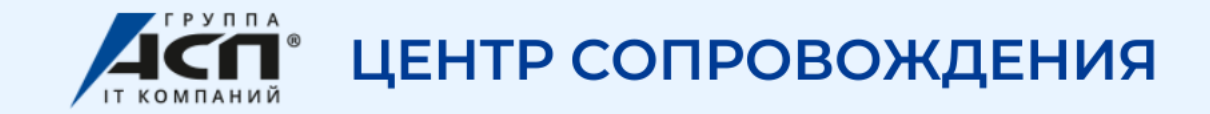

5. Заполнить Категорию воинского учета для должностей (для Формы №18 и других отчетов для Военкомата) Настройка – Должности

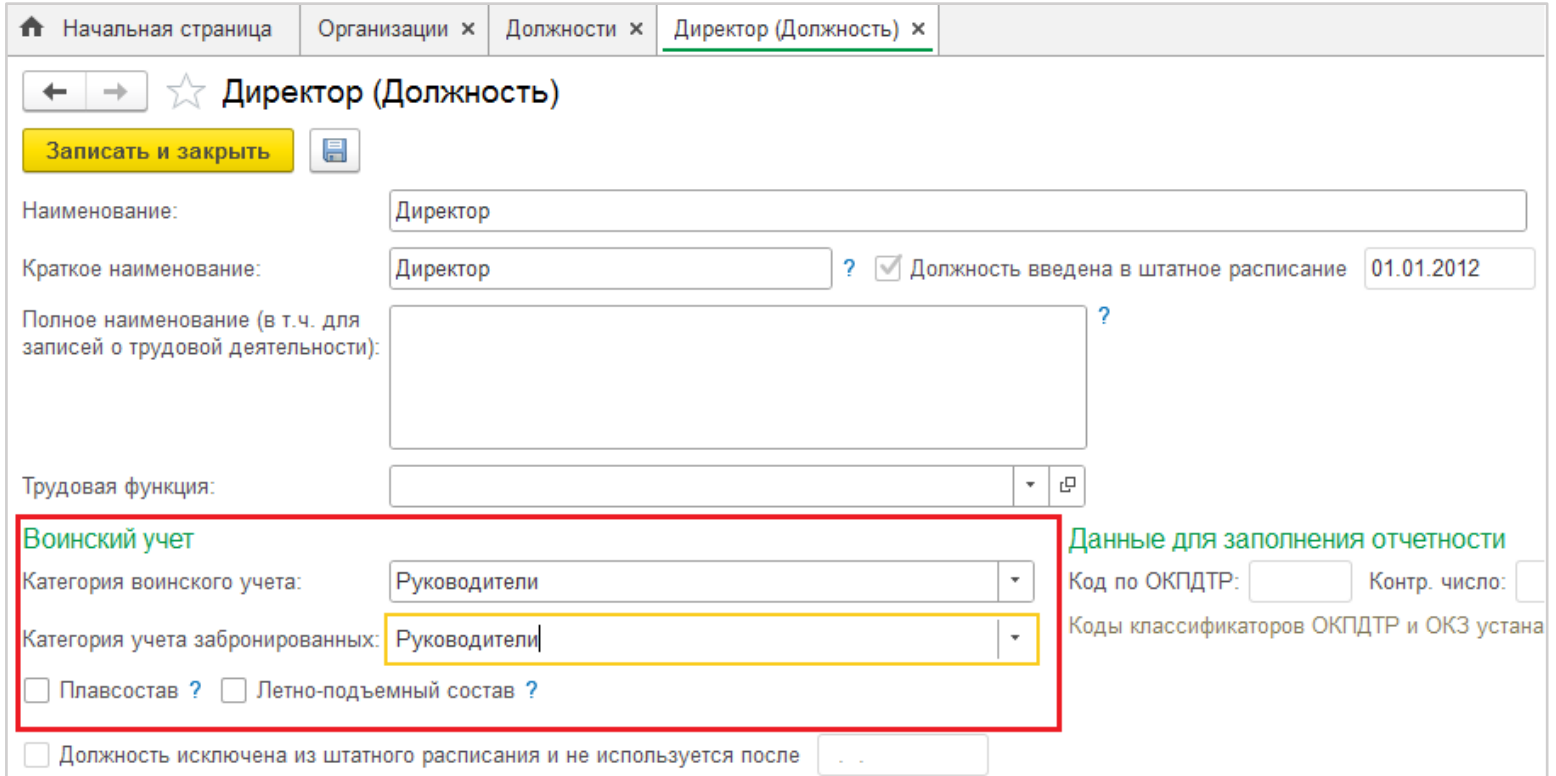

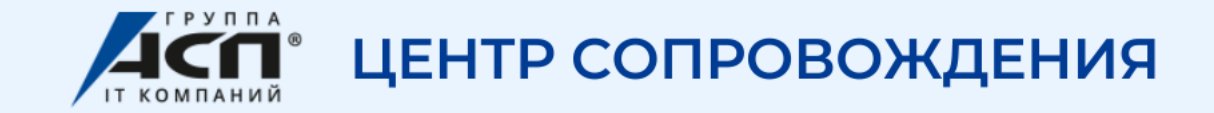

# 6. Заполнить Данные о сотрудниках для Воинского учета для отчетов для Военкомата Кадры – Сотрудники

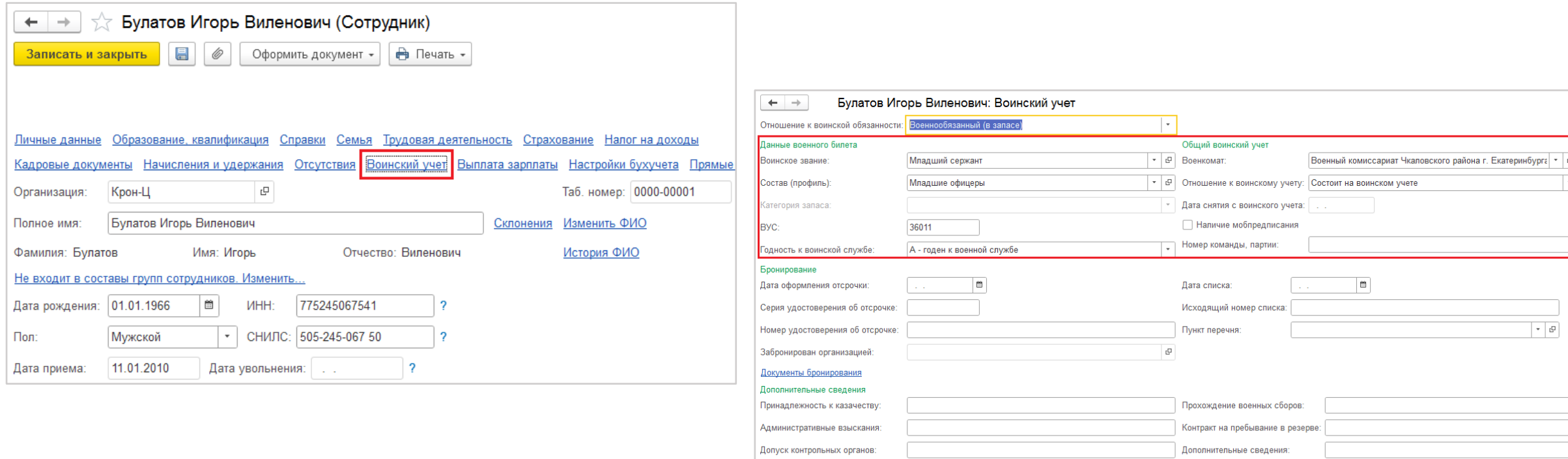

Сведения действуют с: 01.01.2023 | В История изменения воинского учета

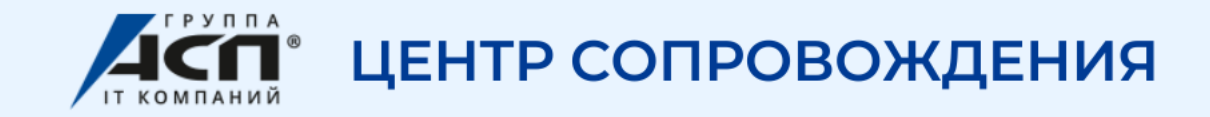

### Ведение воинского учета

- 1. Сведения о приеме и увольнении
	- При приеме (увольнении) увольнении оформляем Приказ о приеме (увольнении) работник
	- При приеме проверяем сведения о ВУ сотрудника и заносим в справочник Сотрудники

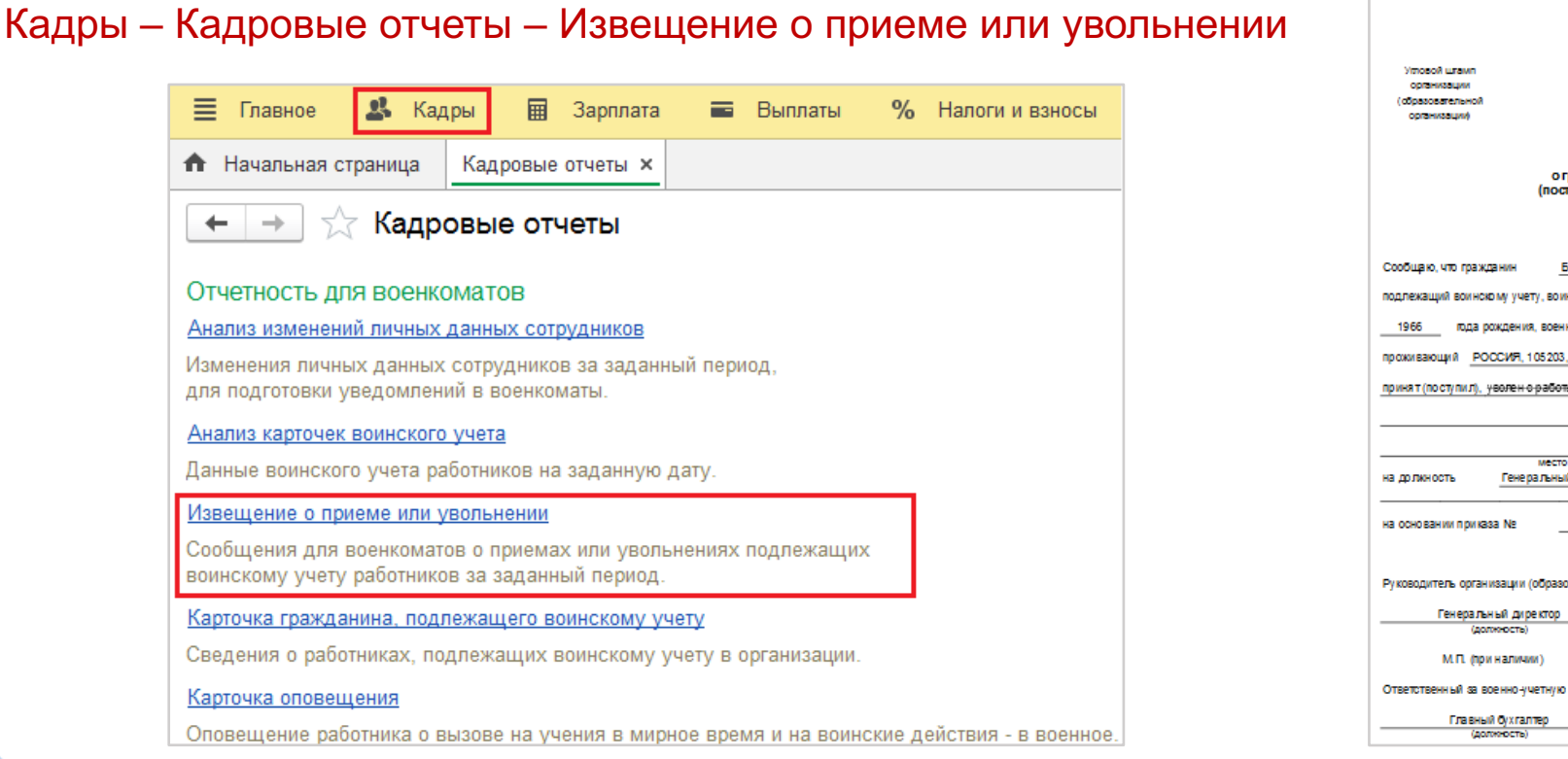

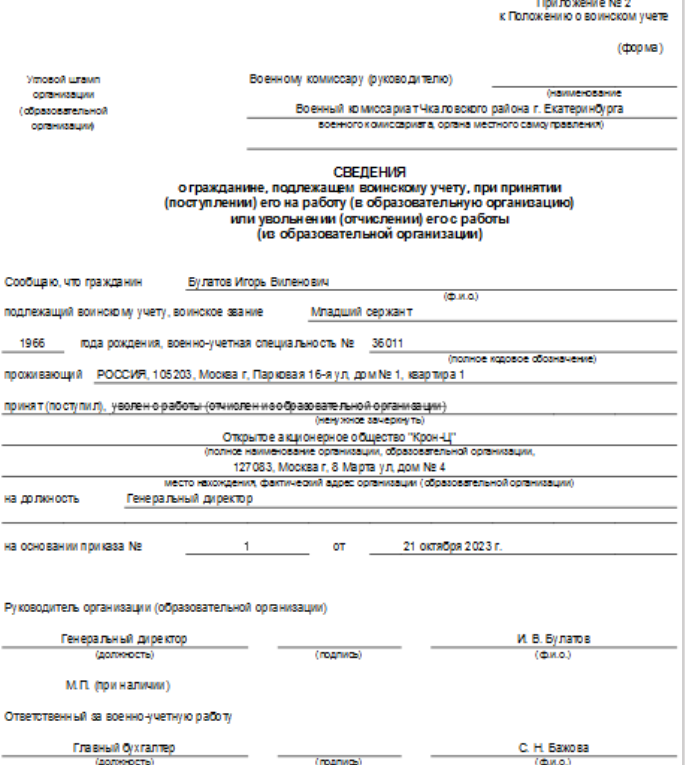

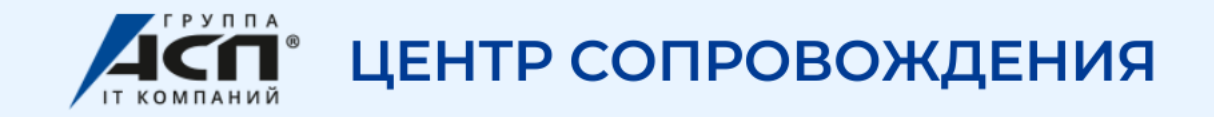

#### 2. Сведения об изменении данных работника

• При изменении семейного положения, образования, места жительства или места пребывания, подразделения, должности, состояния здоровья

#### Кадры – Воинский учет – Листки сообщении об изменении

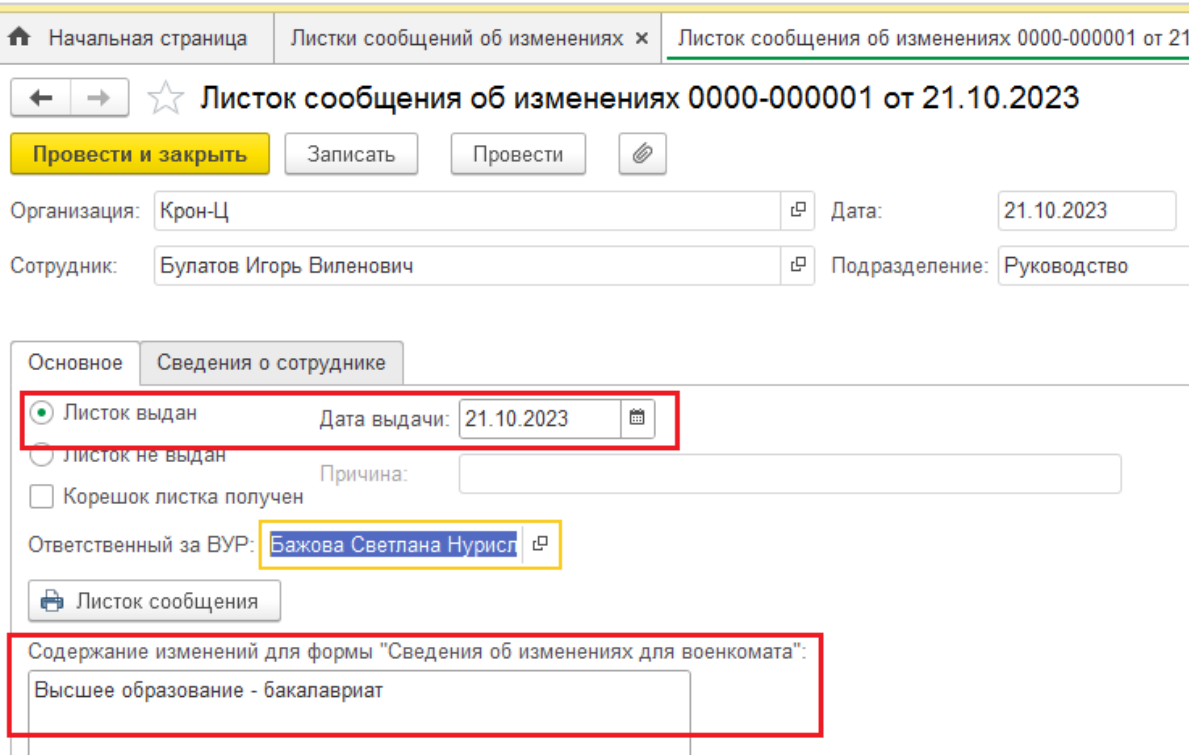

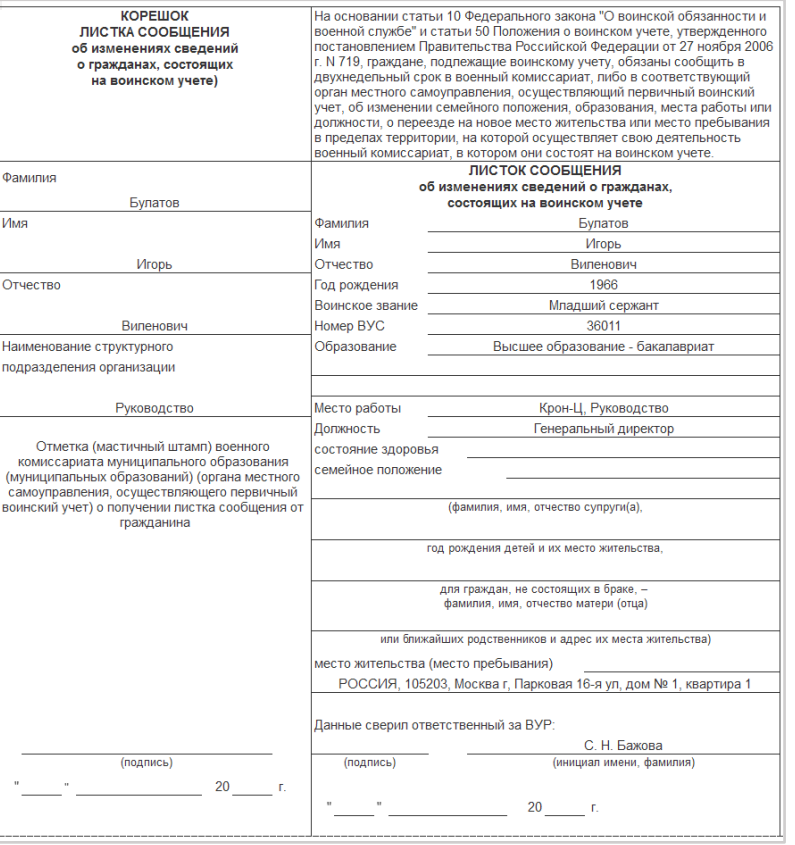

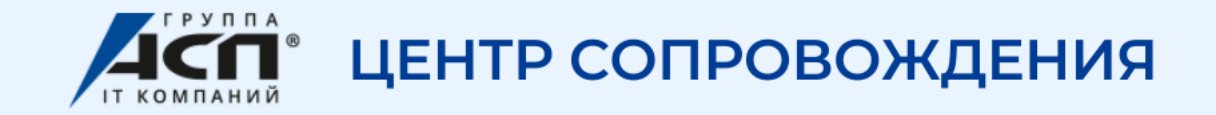

#### 2. Сведения об изменении данных работника

• При изменении Семейного положения, образования, места жительства или места пребывания, подразделения, должности, состояния здоровья

#### Кадры – Кадровые отчеты – Сведения об изменении для военкомата

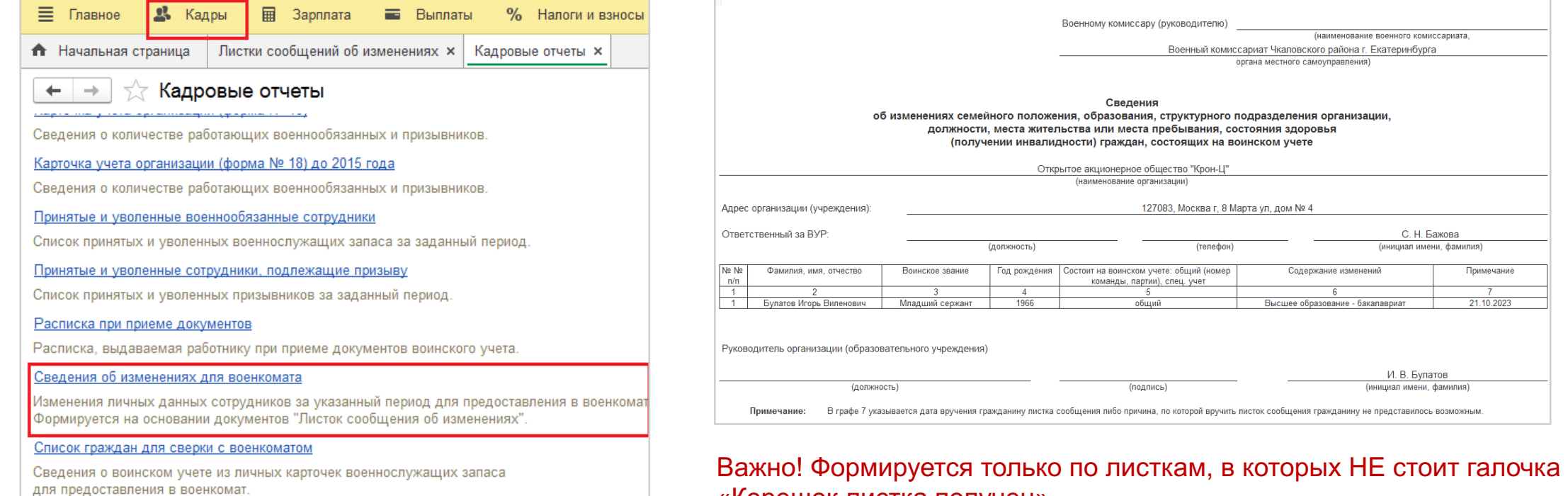

«Корешок листка получен»

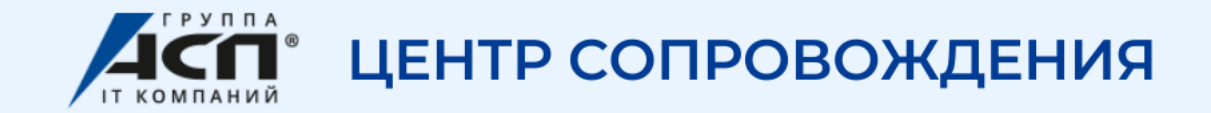

#### 3. Оповещение сотрудника о вызове в военкомат

Кадры – Кадровые отчеты – Карточка оповещение

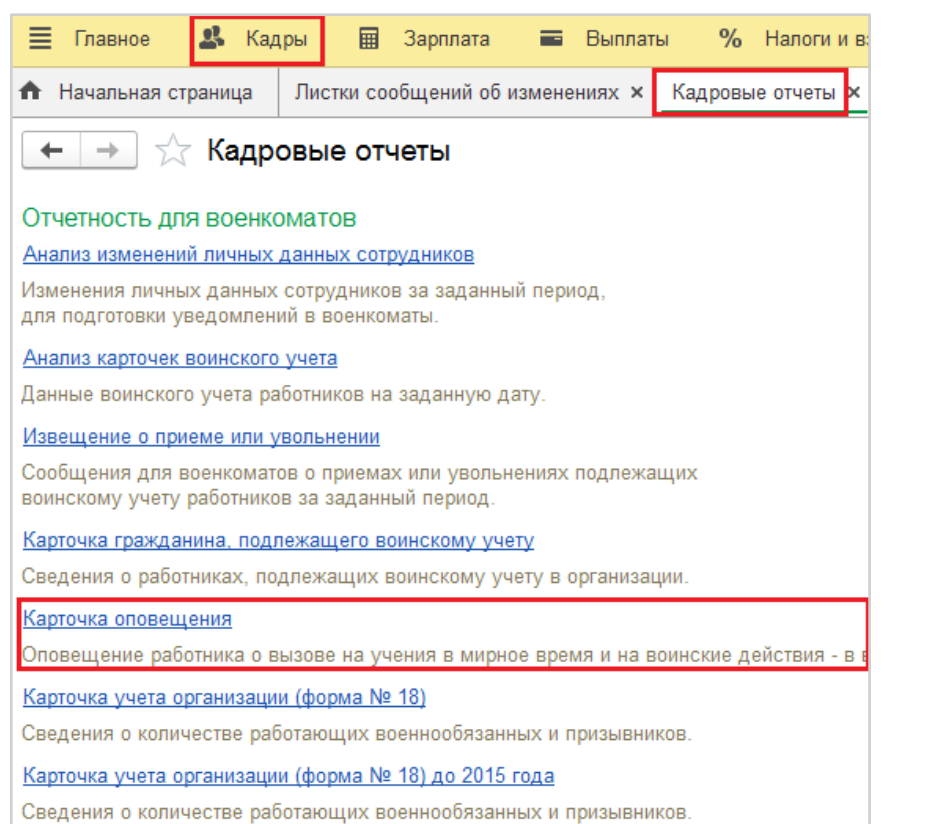

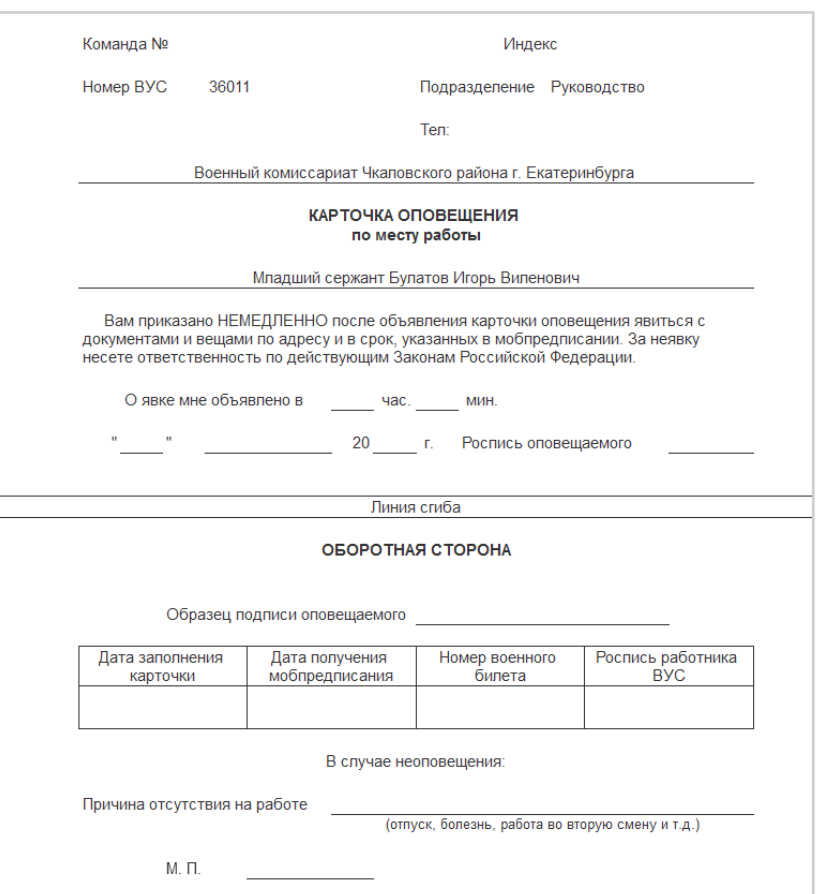

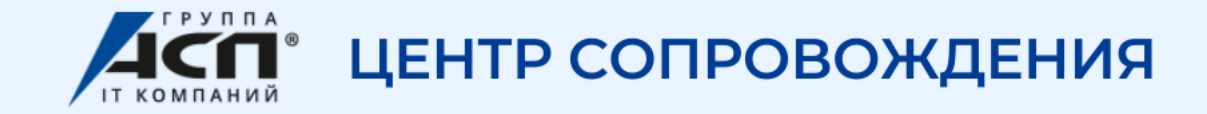

#### **Ежегодная отчетность в военкомат и отчеты по запросу военкомата**

1. Список граждан для сверки с военкоматом. Ежегодно, сроки узнать в военкомате.

Кадры – Кадровые отчеты – Список граждан для сверки с военкоматом

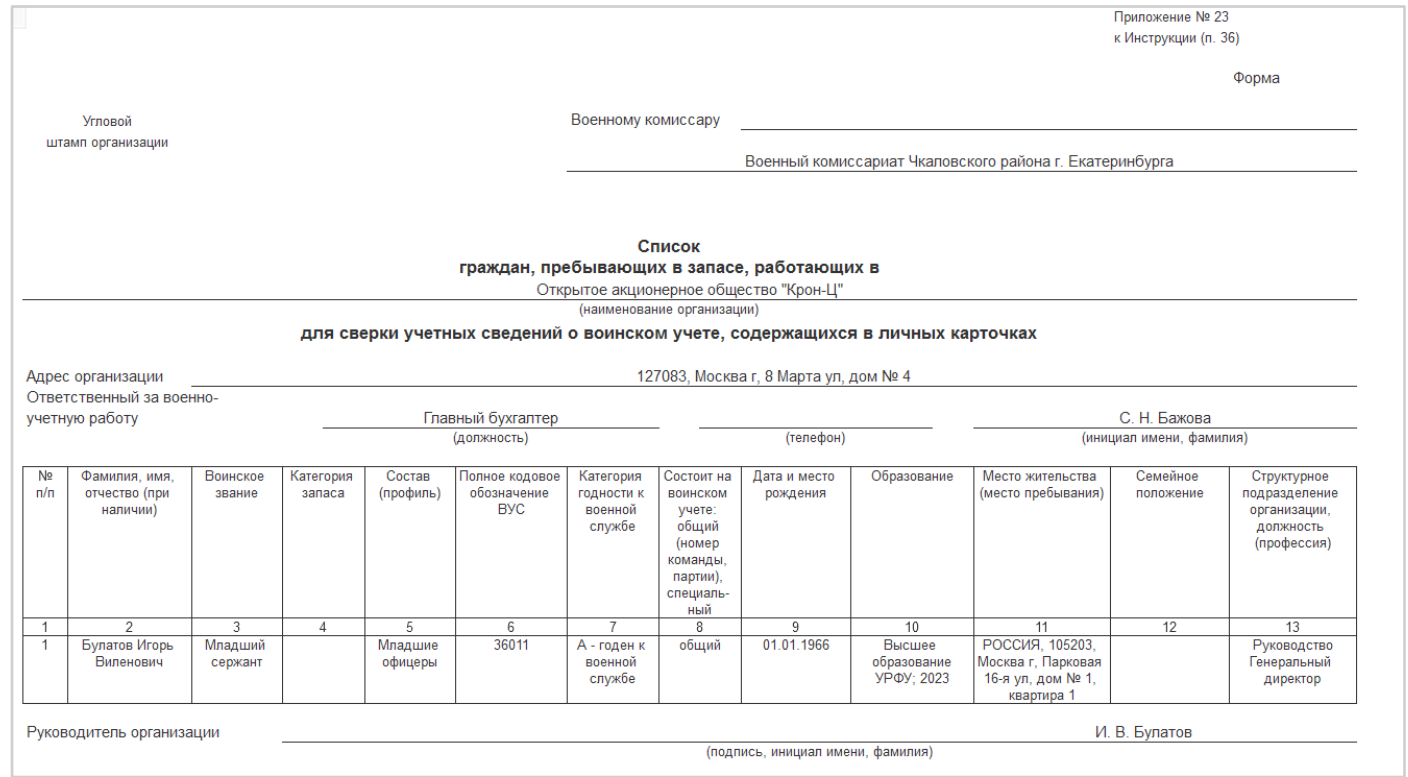

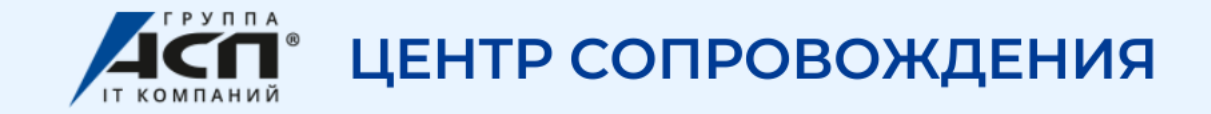

2. Карточка учета организации (Форма 18). Предоставляется при постановке на учет и далее срок согласовывается с военкоматом.

Кадры – Кадровые отчеты – Карточка учета организации

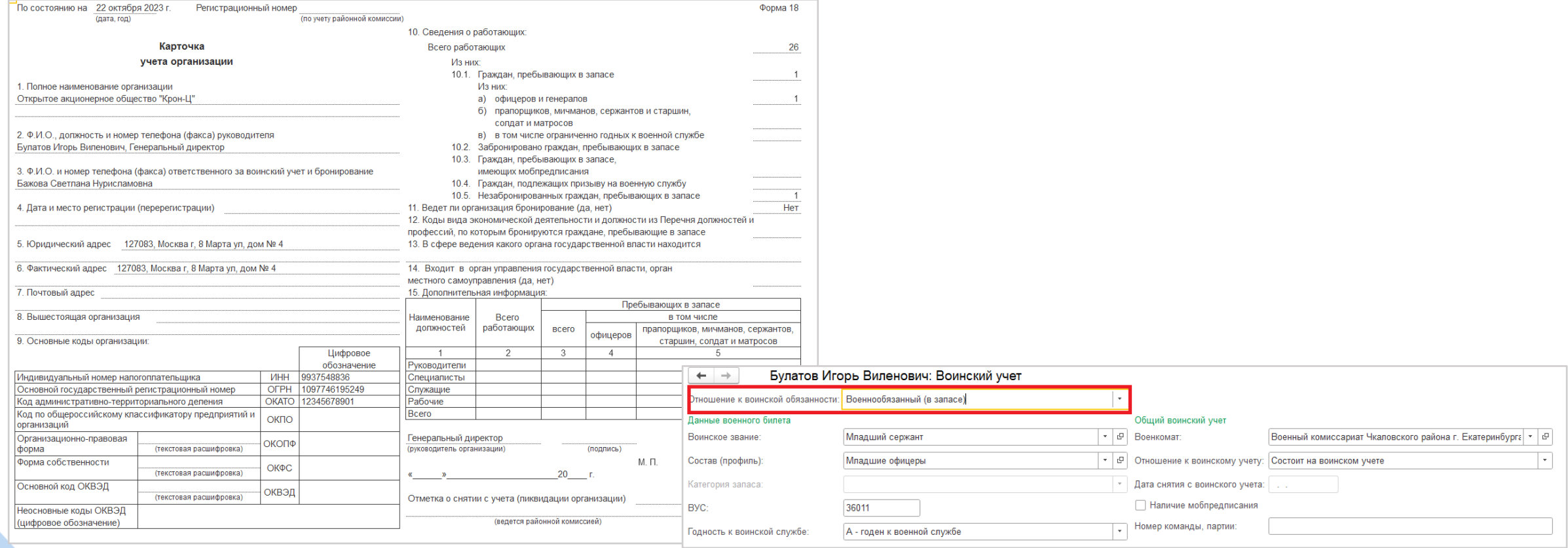

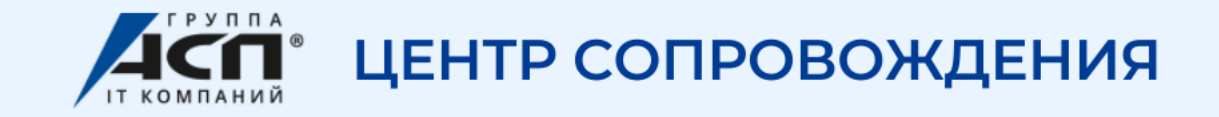

3. Список граждан, состоящих на учете, и подлежащих постановке на ВУ. Предоставляется по запросу военкомата Кадры – Кадровые отчеты – Список граждан для сверки с военкоматом – Настройки

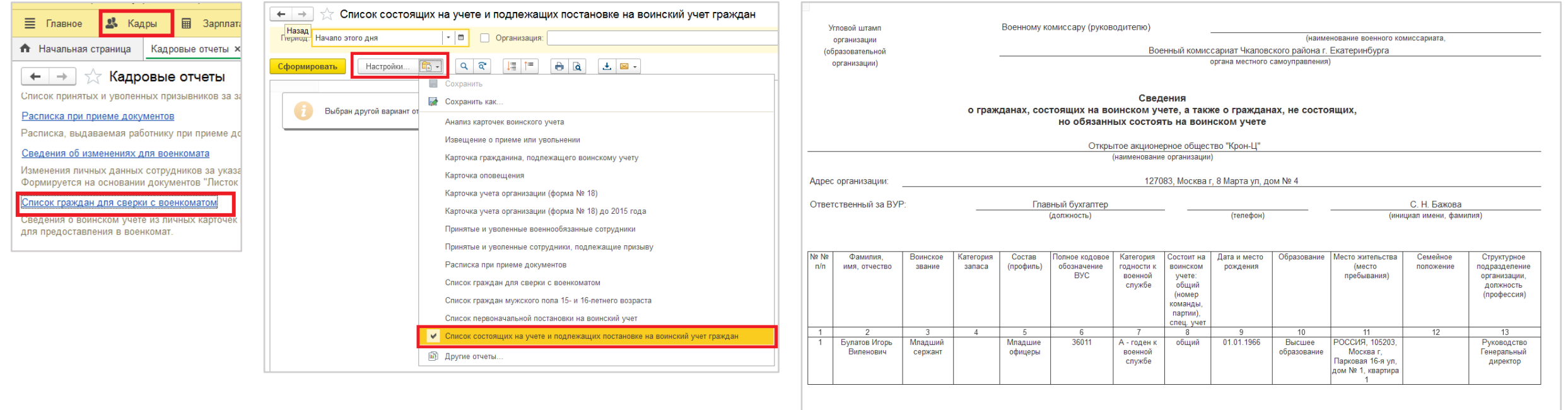

Руководитель организации (образовательной организации) Генеральный директор

**(должность** 

# Любим 1С, сопровождаем с любовью

(подпись)

И. В. Булатов

(инициал имени, фамилия

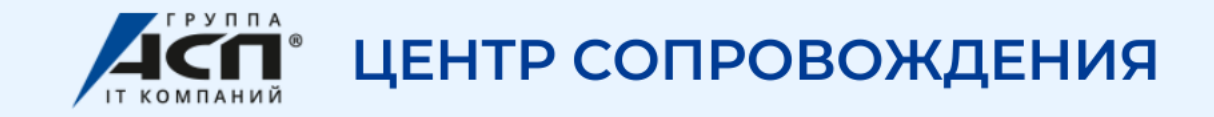

3. Сведения о гражданах, подлежащих первоначальной постановке на ВУ. Предоставляется по запросу военкомата Кадры – Кадровые отчеты – Список граждан для сверки с военкоматом – Настройки

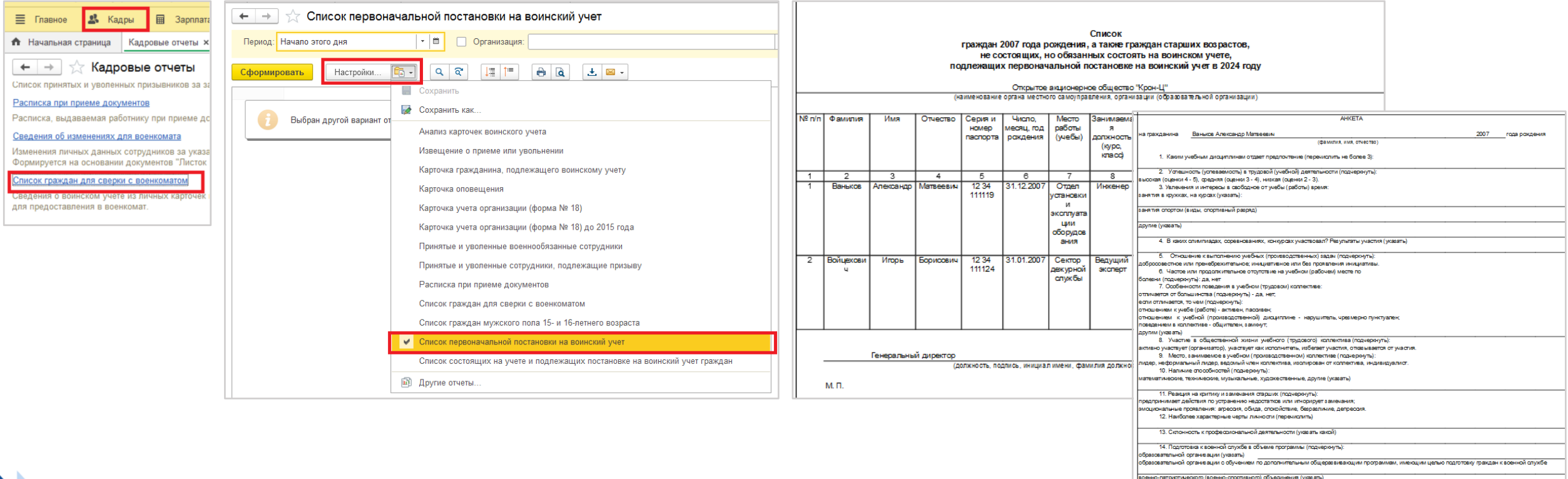

24 ovtabre 2022

M<sub>D</sub>

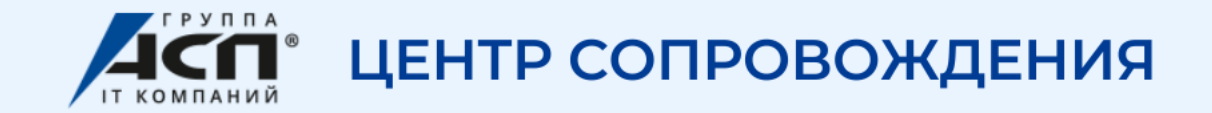

### 4. Аналитические отчеты по ВУ

#### Кадры – Кадровые отчеты

Анализ изменений личных данных сотрудника

Анализ изменений личных данных сотрудников

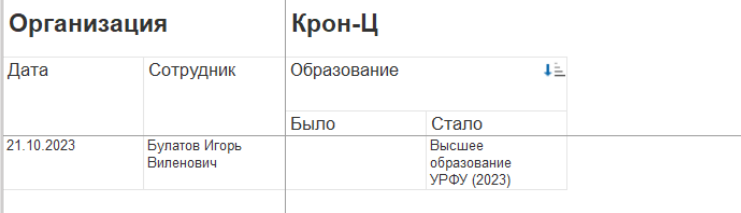

#### Анализ карточек ВУ (Содержит все основные сведения по военнообязанным и призывникам)

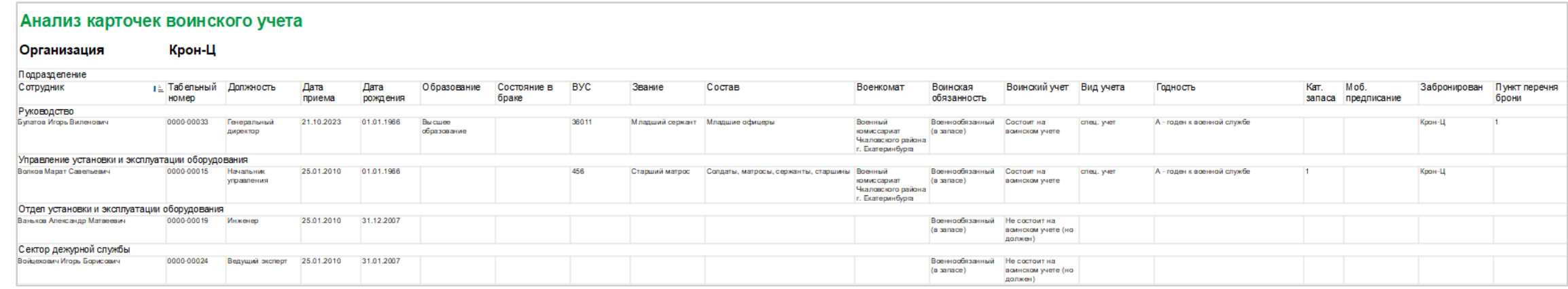

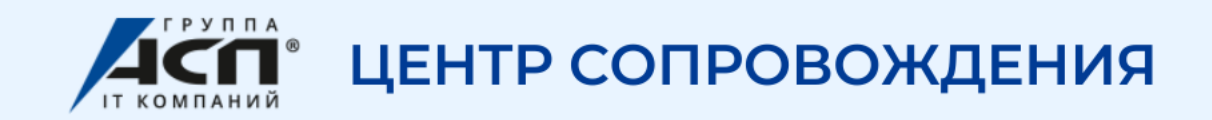

4. Аналитические отчеты по ВУ

#### Кадры – Кадровые отчеты

Принятые и уволенные военнообязанные сотрудники

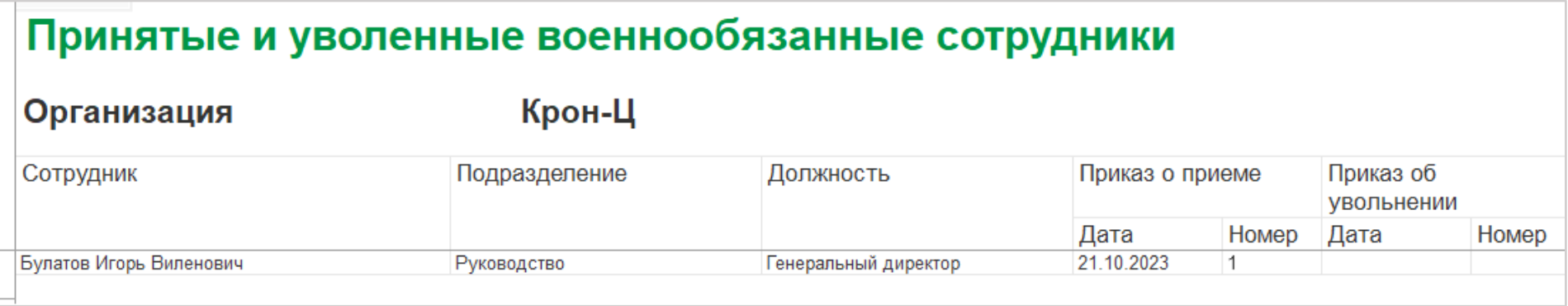

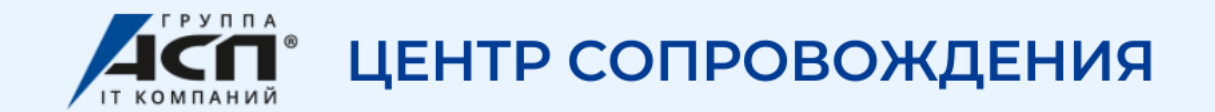

## **Учет бронирования**

1. Подключить возможность бронирования

2. Заполнить Перечень должностей для бронирования

3. Подготовить Ходатайство о бронировании

4. Отразить бронирование документом Бронирование граждан

5. Отразить данные о бронировании в справочнике Сотрудники

6. Отмена бронирования

7. Отчеты по бронированию

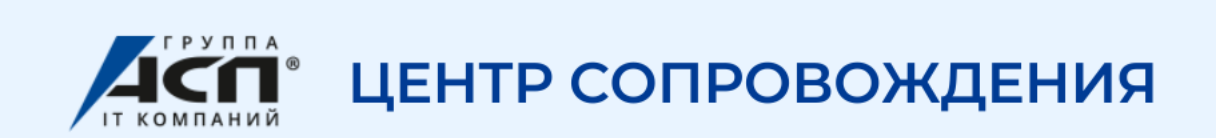

### 1. Подключить возможность Бронирования

### Настройка – Кадровый учет – Воинский учет

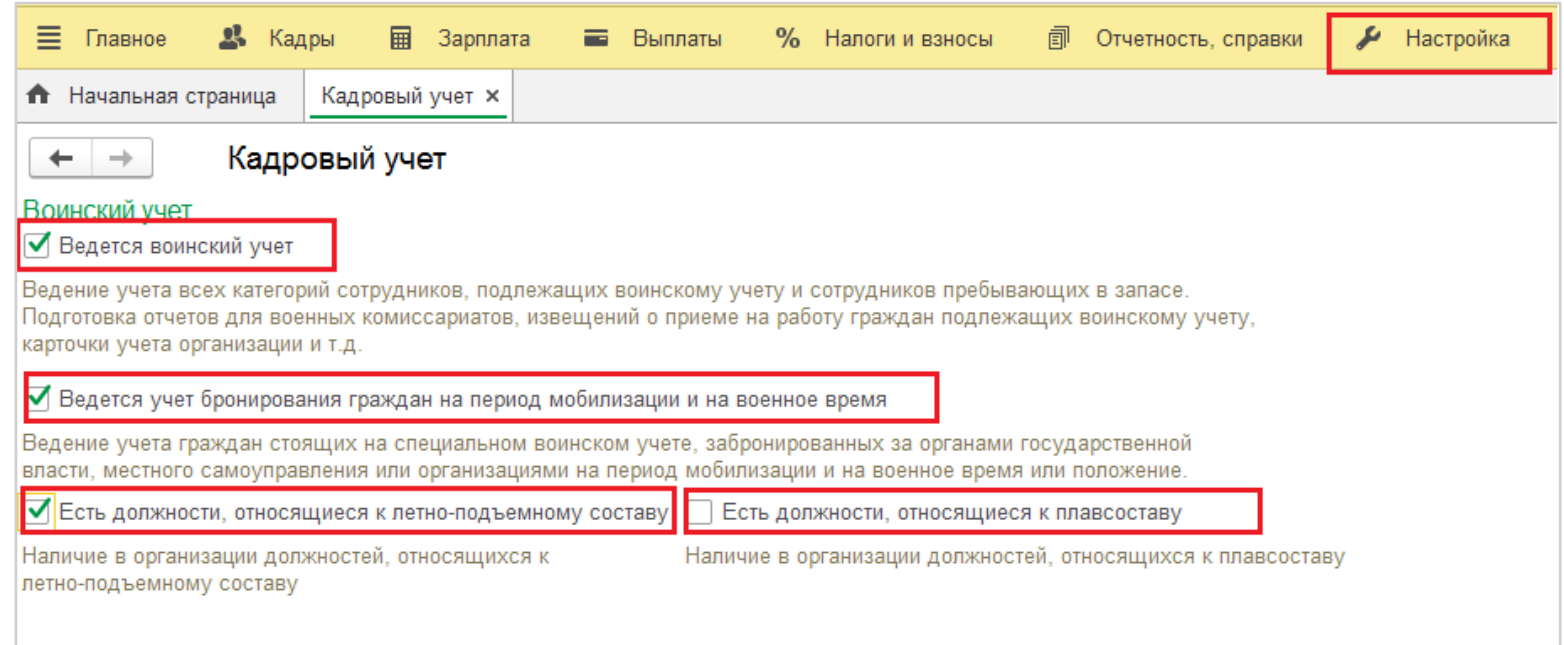

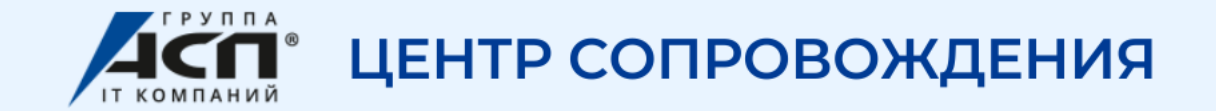

### 2. Заполнить перечень должностей для бронирования

### Кадры - См. также

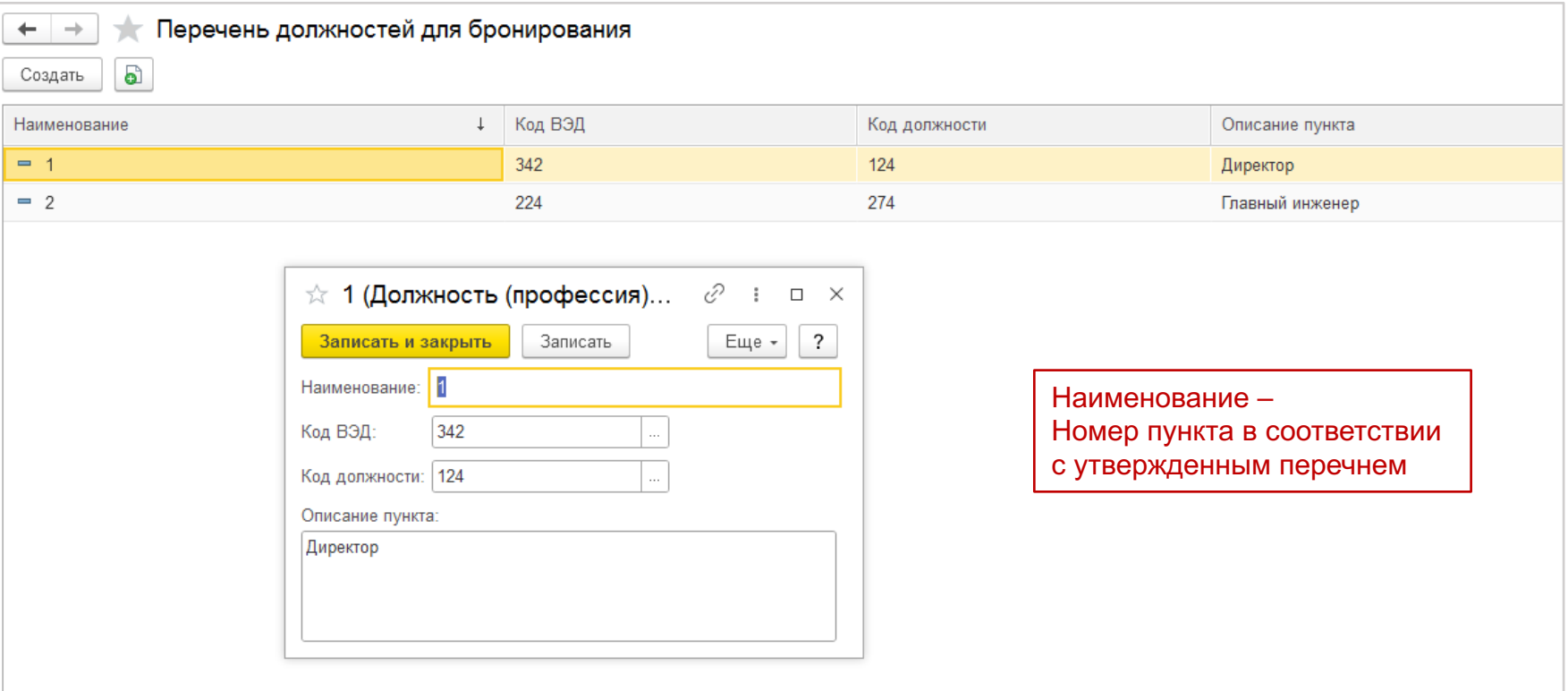

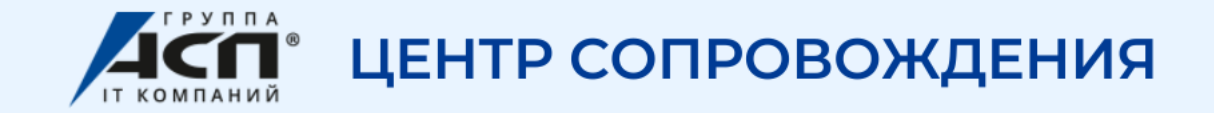

#### 3. Подготовить Ходатайство о бронировании

### Кадры – Воинский учет – Документы бронирования

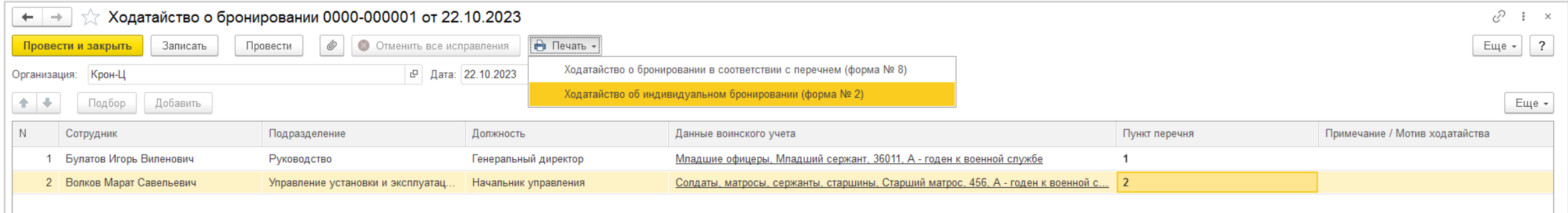

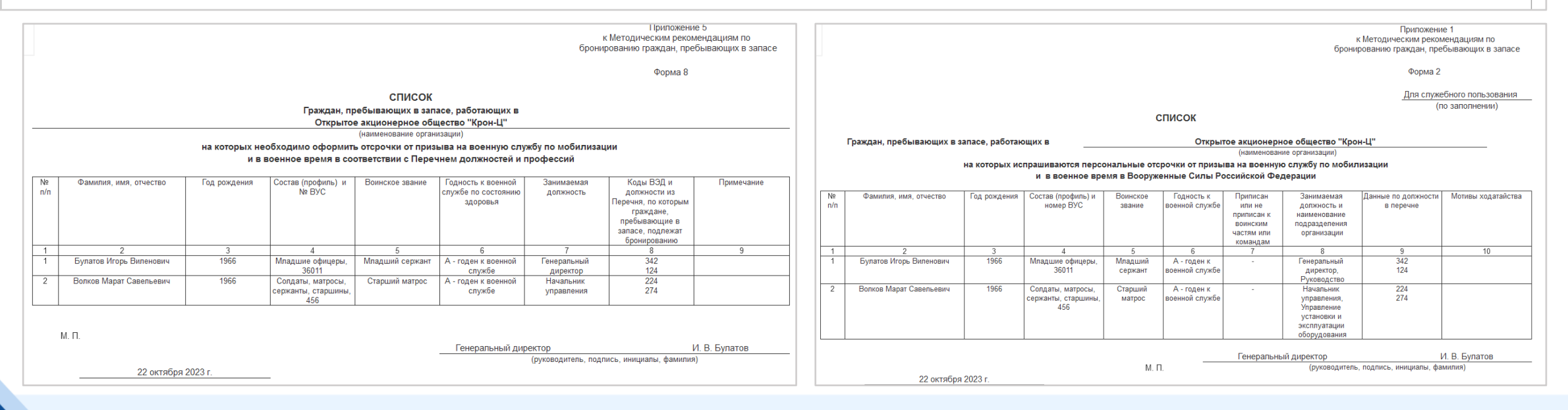

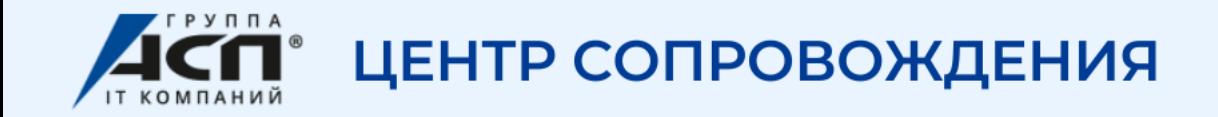

### 4. Отразить Бронирование граждан в программе

- Можно ввести из документа Ходатайство о бронировании (внизу гиперссылка)
- Кадры Воинский учет Документы бронирования Бронирование граждан

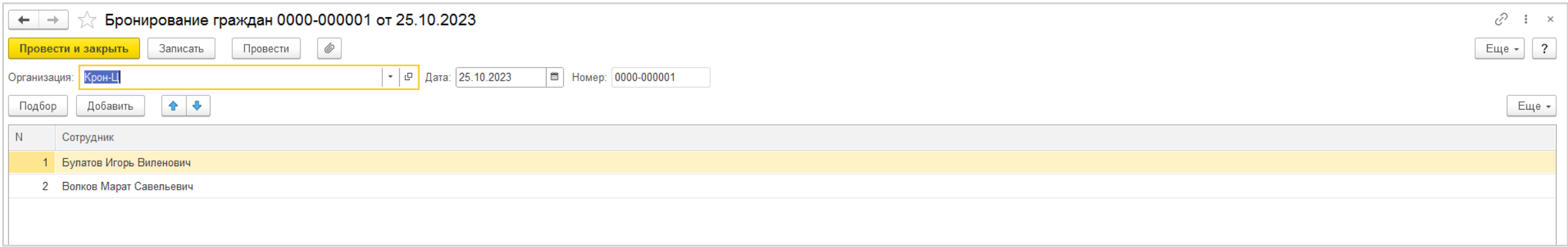

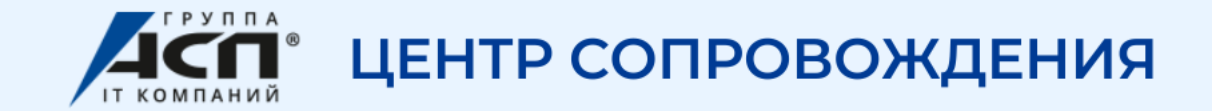

### 5. Отразить данные о бронировании в справочнике Сотрудники

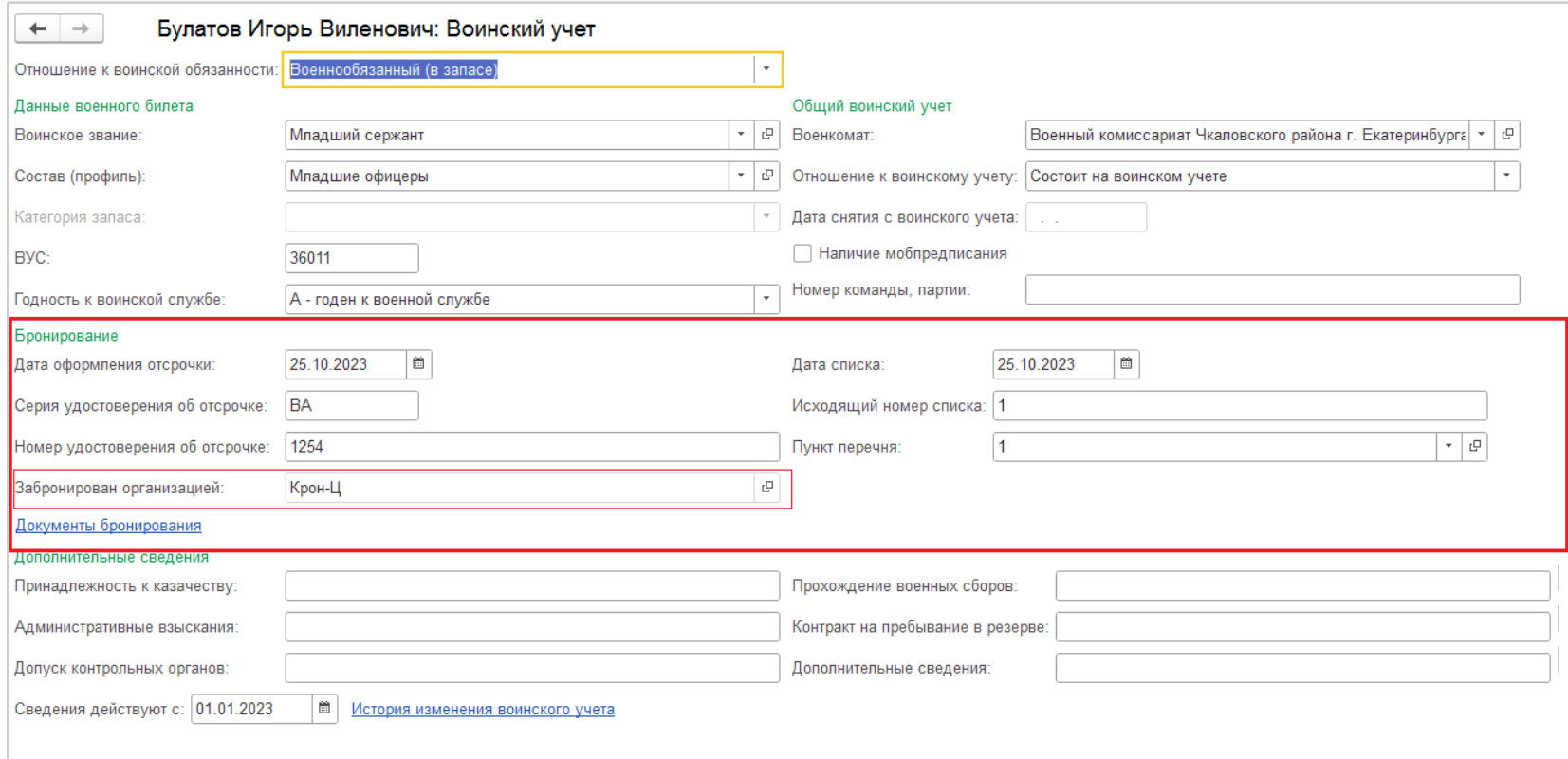

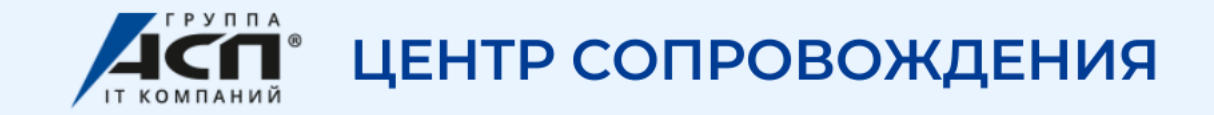

#### 6. Отмена бронирования

### Кадры – Воинский учет – Документы бронирования – Отмена бронирования

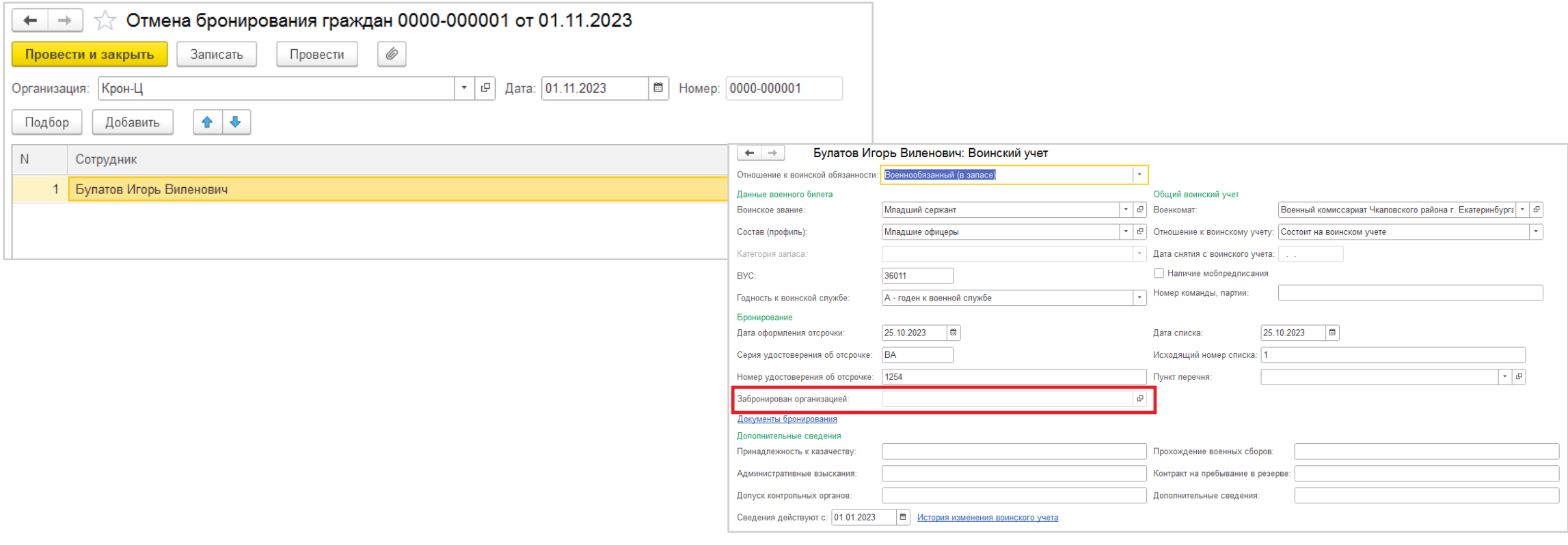

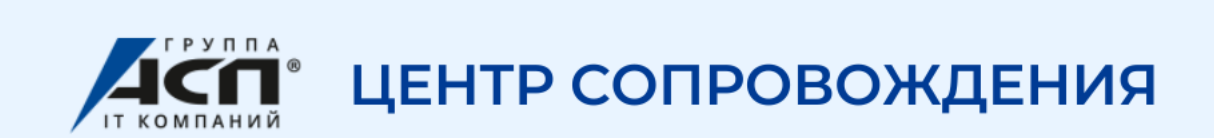

### 7. Отчеты по бронированию

### Кадры – Кадровые отчеты – Отчеты по бронированию

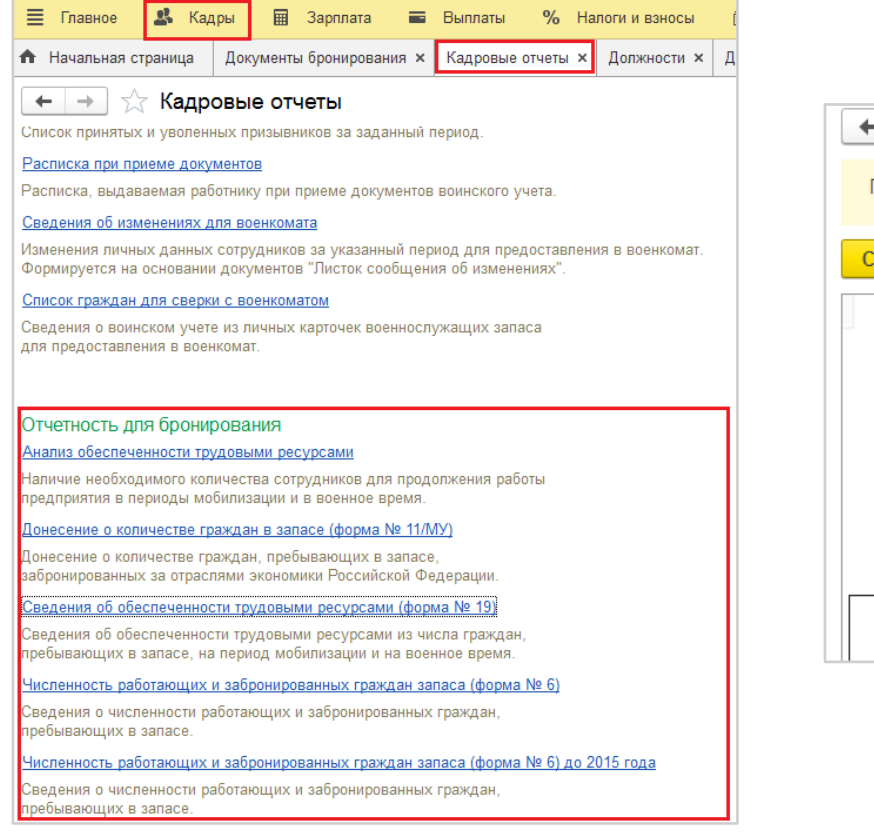

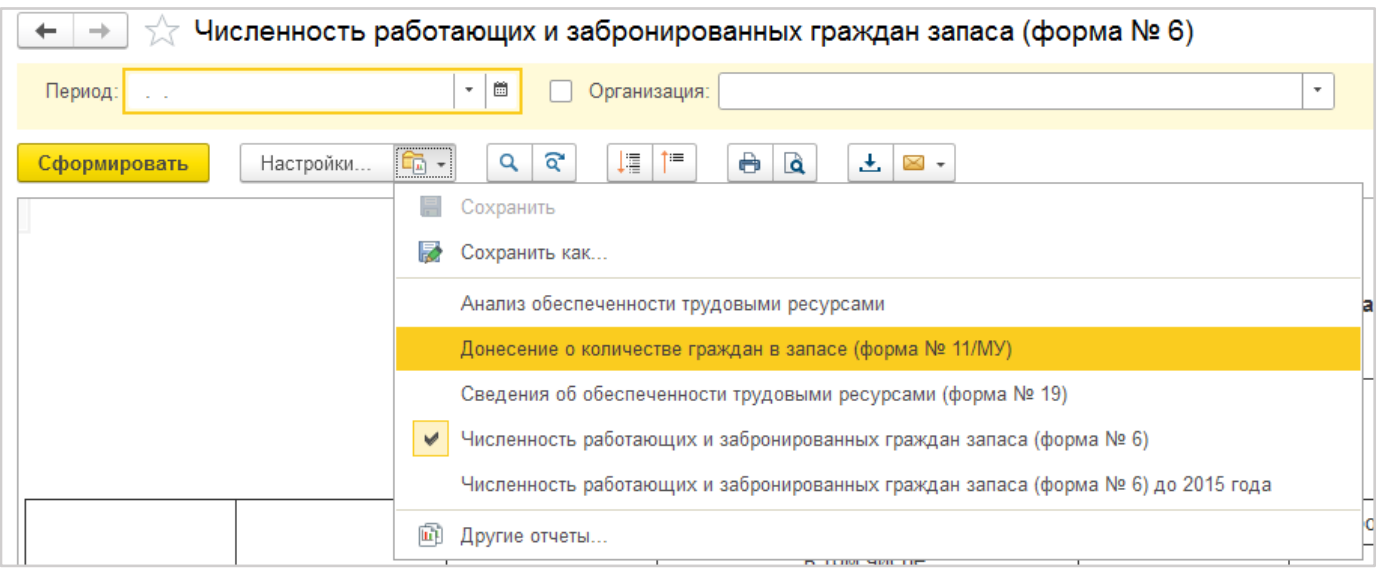

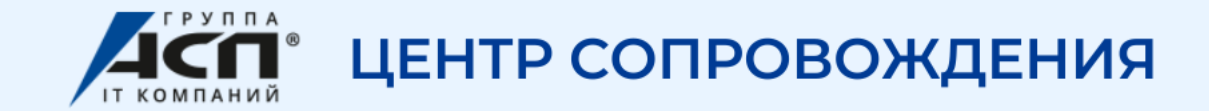

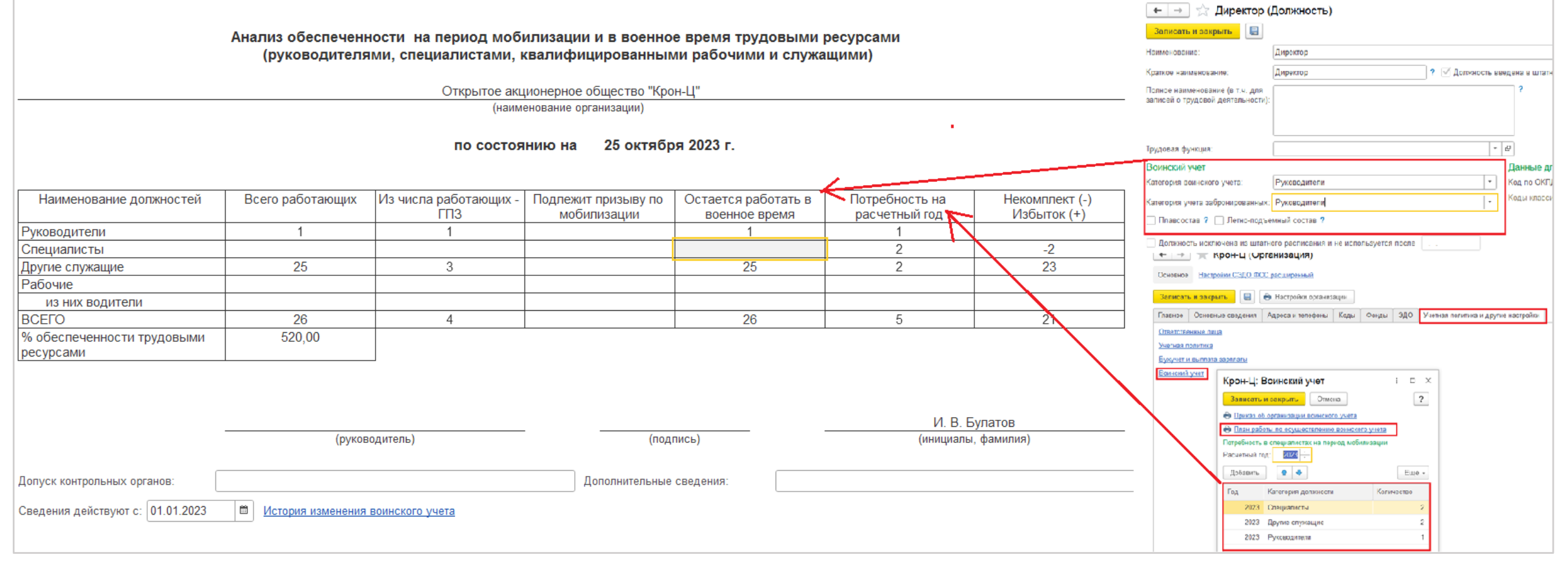

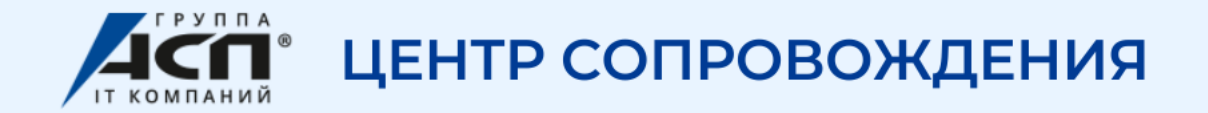

Служащие Рабочие

Всего

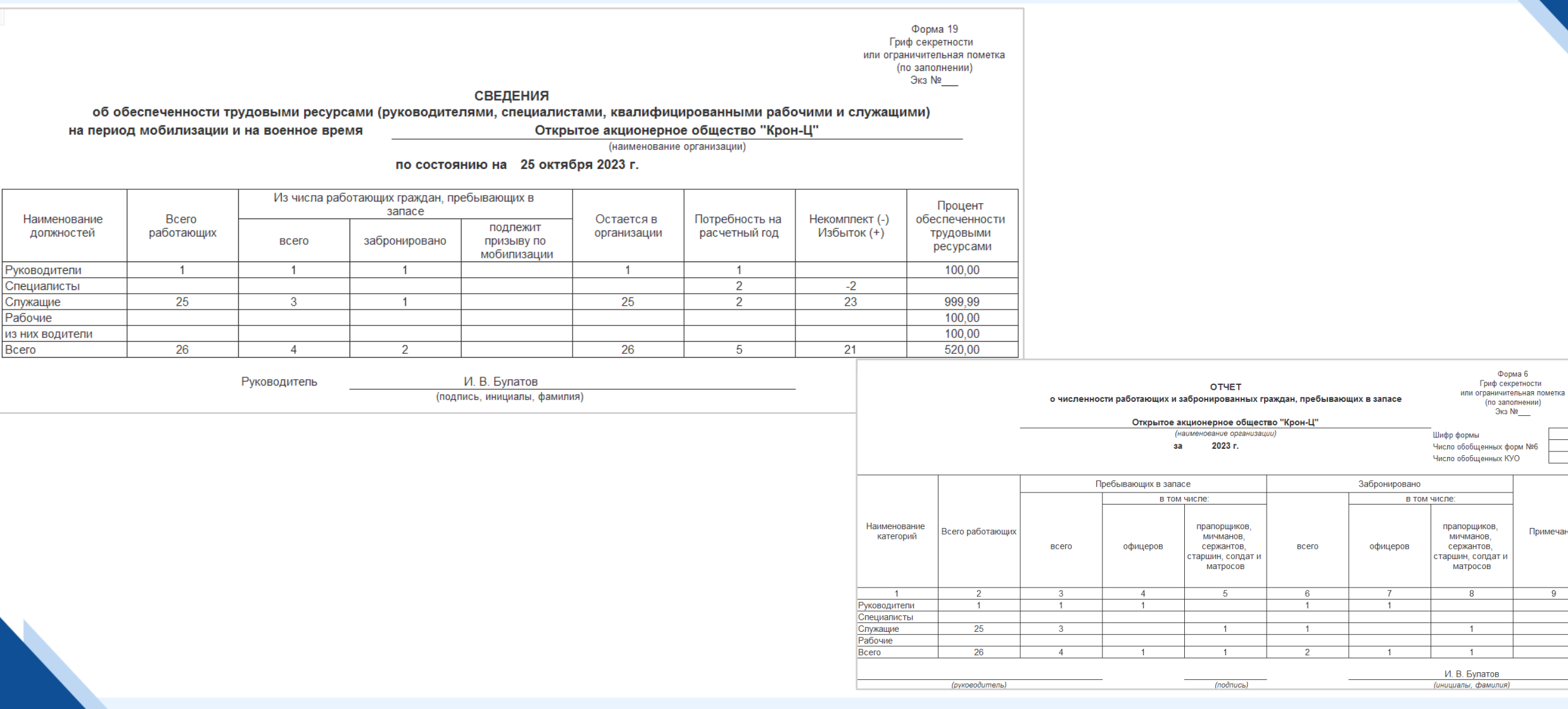

# Любим 1С, сопровождаем с любовью

Форма 6

(по заполнении) Экз №

Примечание

 $\overline{Q}$ 

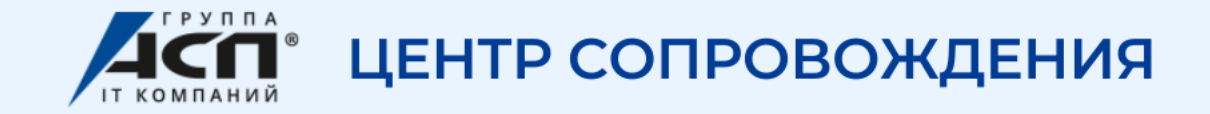

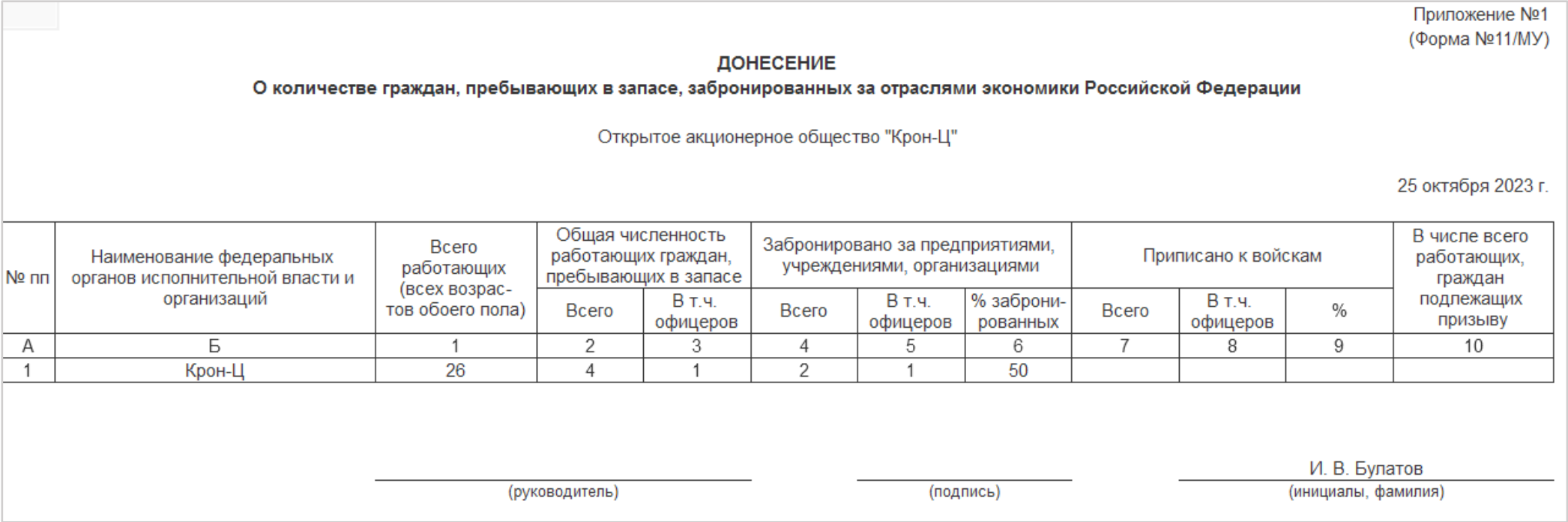

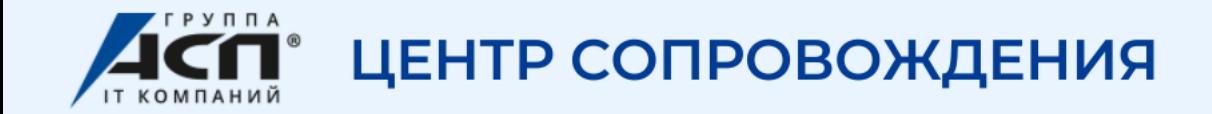

# **Забирайте презентацию «Воинский учет в ЗУП 3.1» в нашем Telegram-канале**

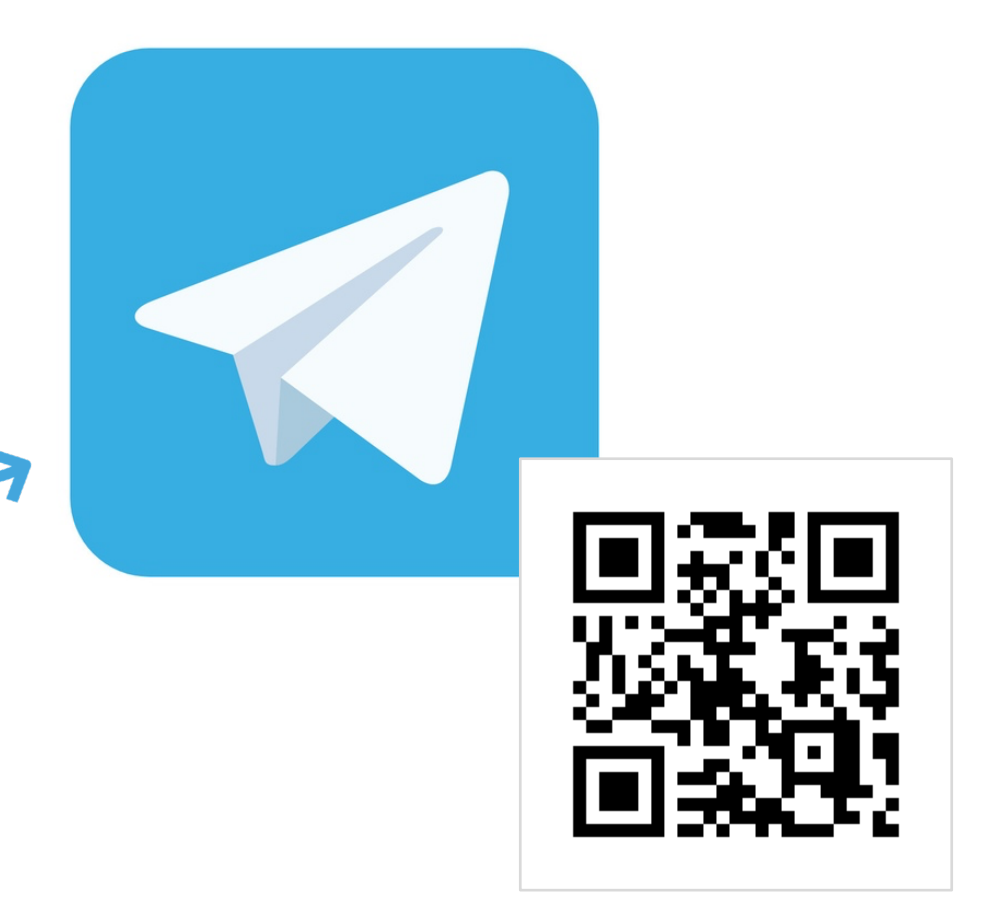

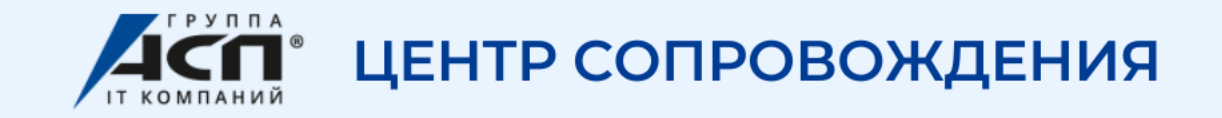

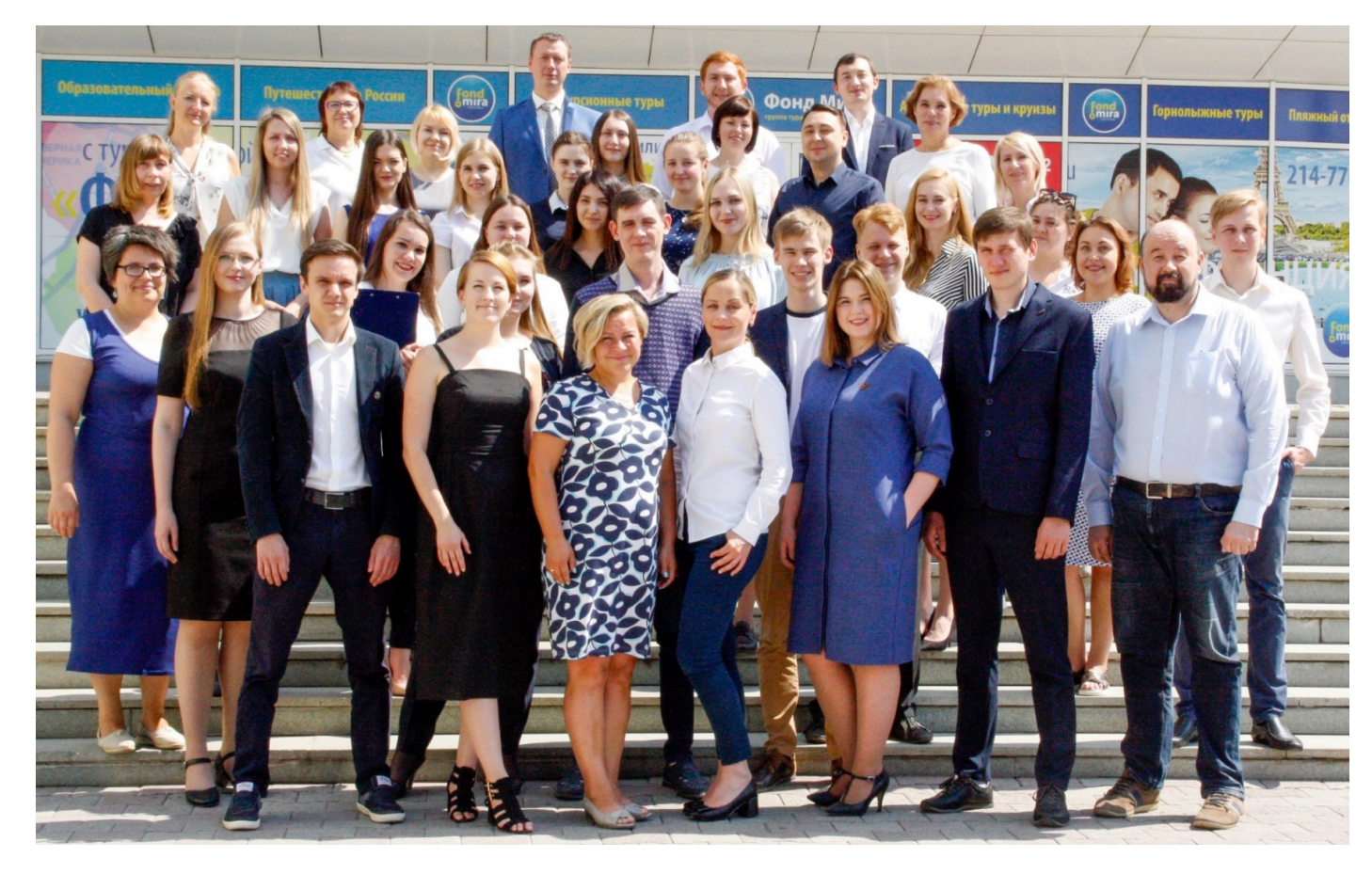

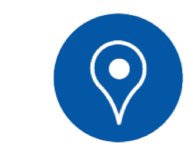

г. Екатеринбург ул. Карла Либкнехта, 22 БЦ«Консул», оф. 521, 516, 703

8 (343) 222-12-12

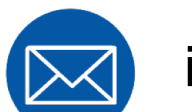

its@sopr1c.ru

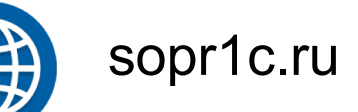